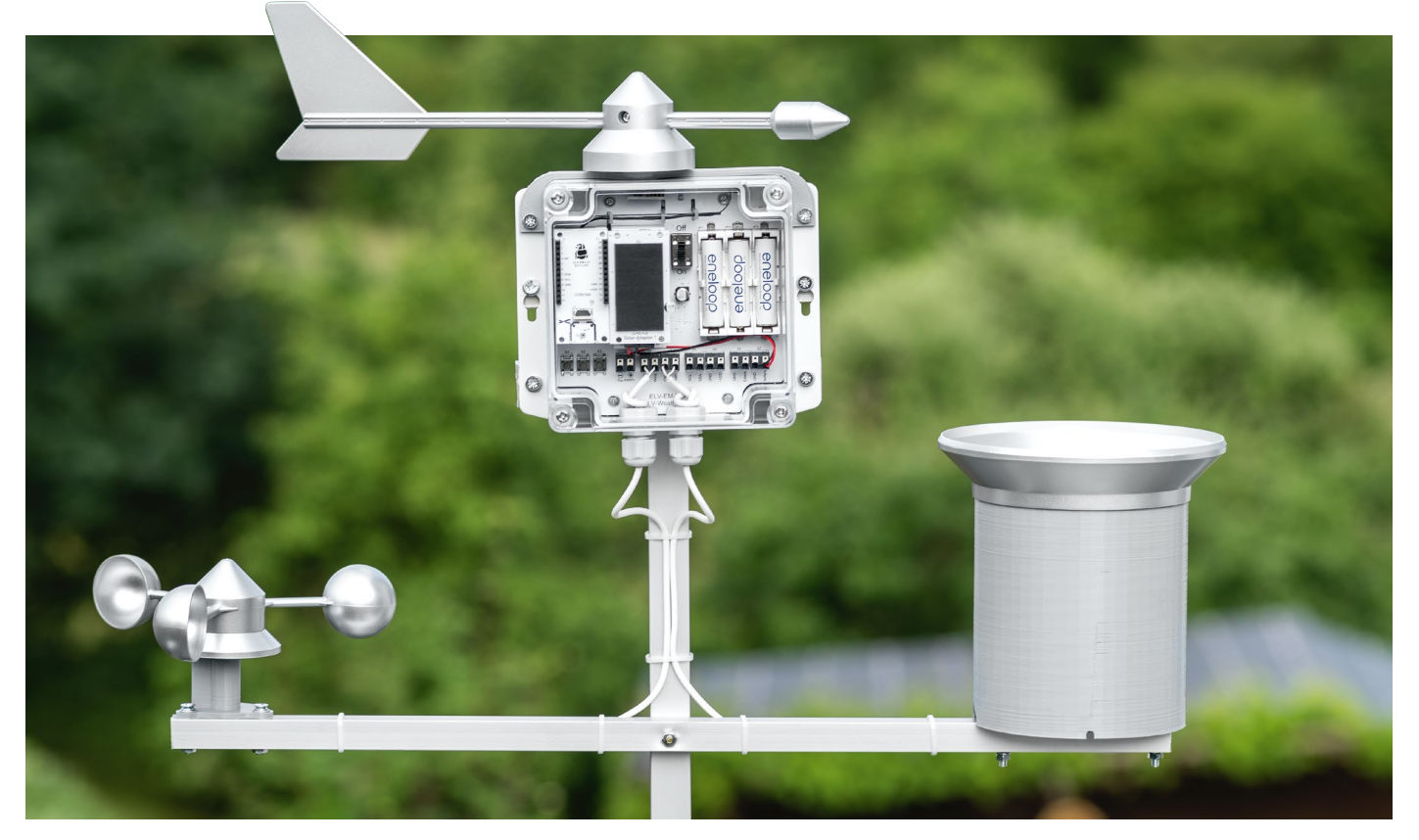

# **Wetterstation maßgeschneidert**

## **ELV-Wetterboard ELV-EM-WB**

**Das Wetter und damit die Daten von Wetterstationen sind für viele Menschen von großem Interesse. Die gewonnenen Informationen helfen z. B. bei der Planung von beruflichen und privaten Aktivitäten im Freien und ermöglichen darüber hinaus die Erkennung von Gefahren durch extreme Wetterlagen wie Gewitter, Starkwind oder große Regenmengen. Das Erweiterungsmodul Wetterboard nutzt das ELV-Modulsystem für den Aufbau einer modularen LoRaWAN®- Wetterstation, die mithilfe von ELV Applikations- und Powermodulen nach eigenen Wünschen zusammengestellt werden kann. Mit Mechanikteilen wie Anemometer, Windfahne und Regentrichter mit Wippe lässt sich das System erweitern. Zur Verbindung der Mechanik mit der Wetterstation werden dazu 3D-Druck-Dateien kostenlos zur Verfügung gestellt.**

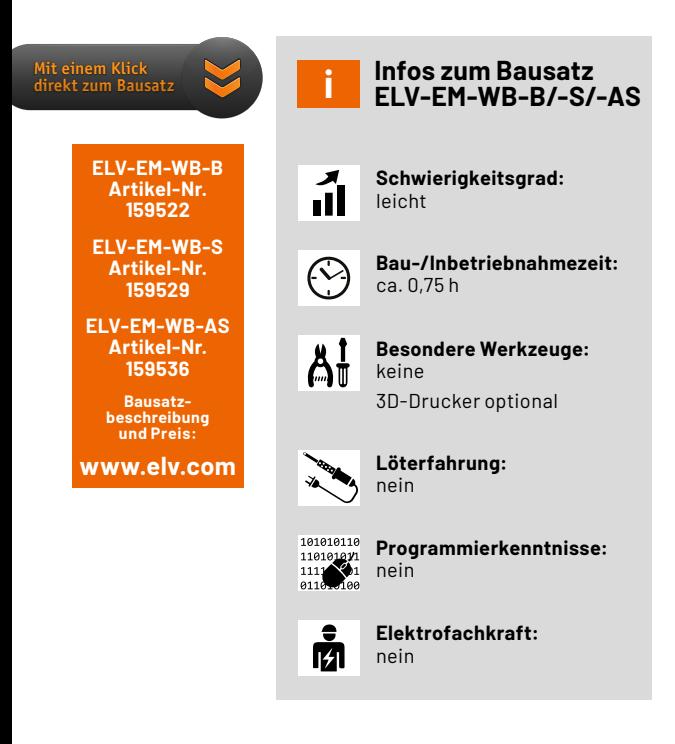

### **Systemgedanke Wetterstation**

Der schematische Aufbau des Wetterboard-Systems wird in Bild 1 gezeigt. Generell lassen sich die Komponenten in zwei Bereiche gliedern: die Basiseinheit und die externen Sensoreinheiten. Durch den modularen Aufbau können verschiedene Applikations- und Powermodule des ELV-Modulsystems (Bild 2, [1]) wie z. B. Luftdruck, Helligkeit oder Temperatur/Luftfeuchte angeschlossen werden, um den Funktionsumfang der Wetterstation den eigenen Bedürfnissen anzupassen.

Die ELV Wetterstation ist in Zusammenarbeit mit dem **YouTuber Alex Egger** entstanden, der seit mehr als sieben Jahren den **YouTube-Kanal AEQ-WEB** mit mittlerweile über 16000 Abonnenten und dem zugehörigen Blog www.aeq-web.com betreibt. Auf seinem Kanal findet man sehr viele spannende, zum Teil auch tiefgründige Projekte und Informationen zu LoRaWAN®. Mit Wetterstationen hat sich Alex Egger ebenfalls seit vielen Jahren beschäftigt, daher konnte er viele Erfahrungen im gemeinsamen Entwicklungsprozess der ELV Wetterstation beisteuern. Auf seinem YouTube-Kanal wird er die ELV Wetterstation ausführlich vorstellen und Details zur Installation, der zugrundeliegenden Technik und den Betrieb geben.

### **Basiseinheit**

### Sensoreinheiten

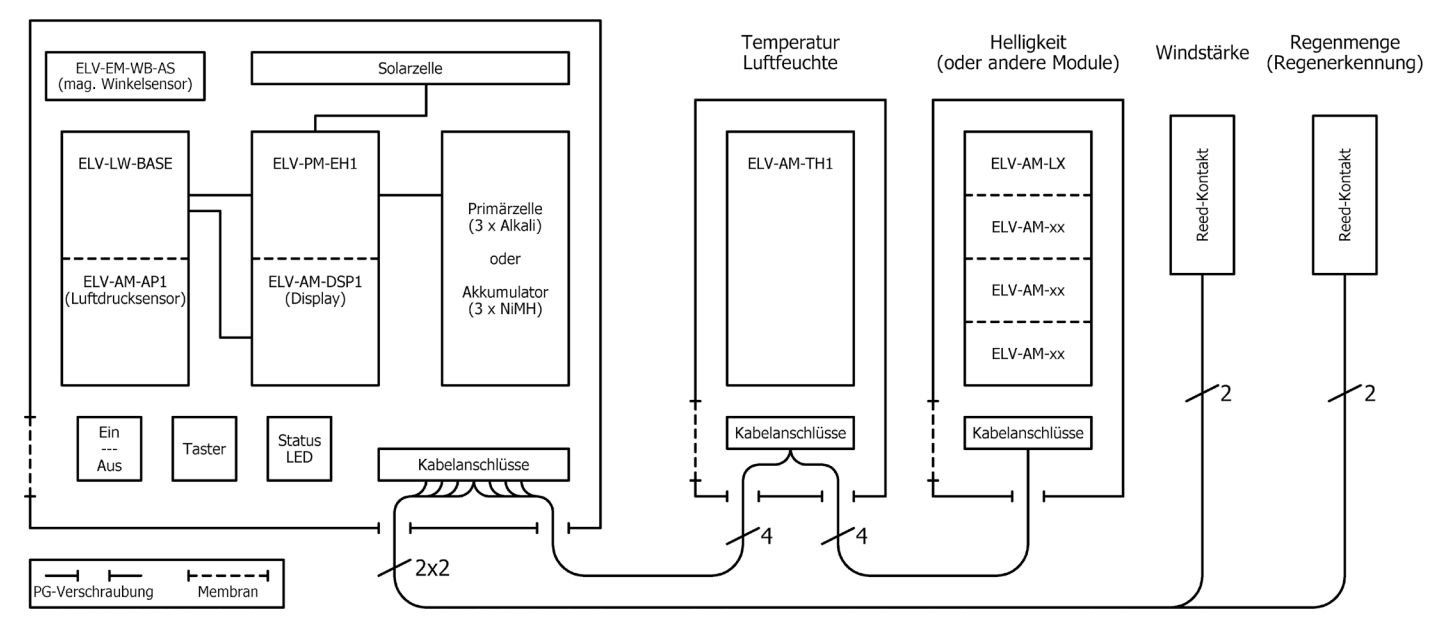

*Bild 1: Systemkomponenten des ELV-Wetterboards*

Die Basiseinheit ELV Erweiterungsmodul WB Basis (ELV-EM-WB-B, Bild 3, [2]) beinhaltet Steckplätze für das LoRaWAN®-Funk-Basismodul ELV-LW-Base [3] sowie bis zu fünf weitere Module. Eines dieser Module kann z. B. das Powermodul Energy Harvesting (ELV-PM-EH, [4]) sein, das in Kombination mit einer Solarzelle [5], [6] und einem Energiespeicher einen autarken Betrieb ermöglicht.

Bei Verwendung des ELV-Wetterboards mit dem Energy Harvester ELV-PM-EH und einer Solarzelle sollten hochwertige Akkumulatorzellen (z. B. Panasonic Eneloop [7]) verwendet werden.

Im nächsten Steckplatz kann beispielsweise das Applikationsmodul Luftdruck ELV-AM-AP [8] eingesetzt werden. Um die korrekte Messung des Luftdrucks zu gewährleisten, ohne dabei die Wasserdichtigkeit zu gefährden, sollten Druckausgleichsmembrane in das Gehäuse eingesetzt werden [9].

Zusätzliche Mechanikkomponenten (Bild 4, [10]) lassen außerdem die Erkennung der Windstärke und -richtung sowie der Regenmenge zu.

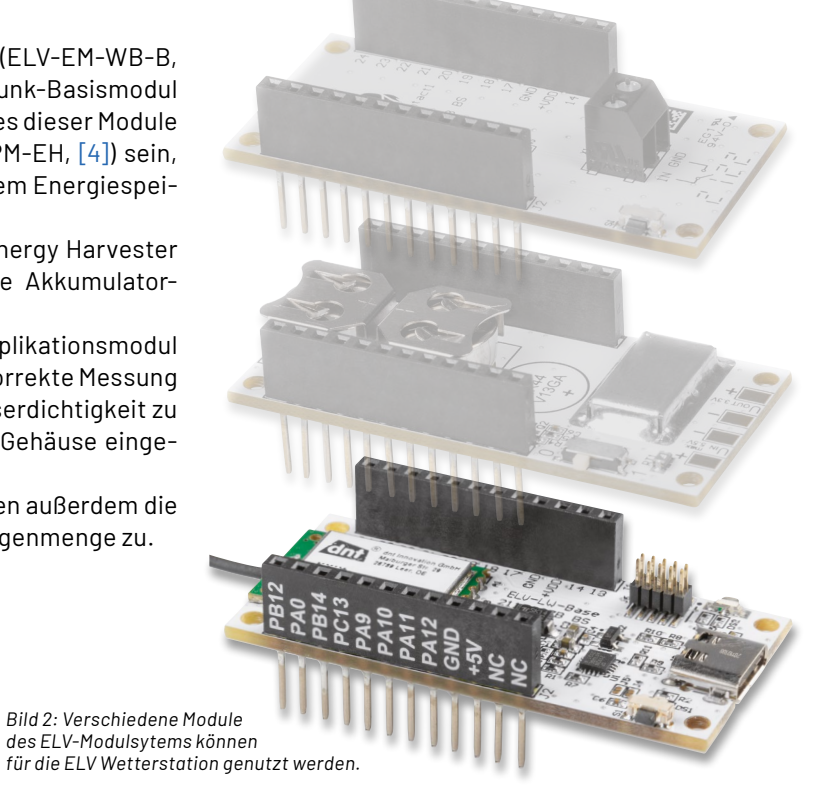

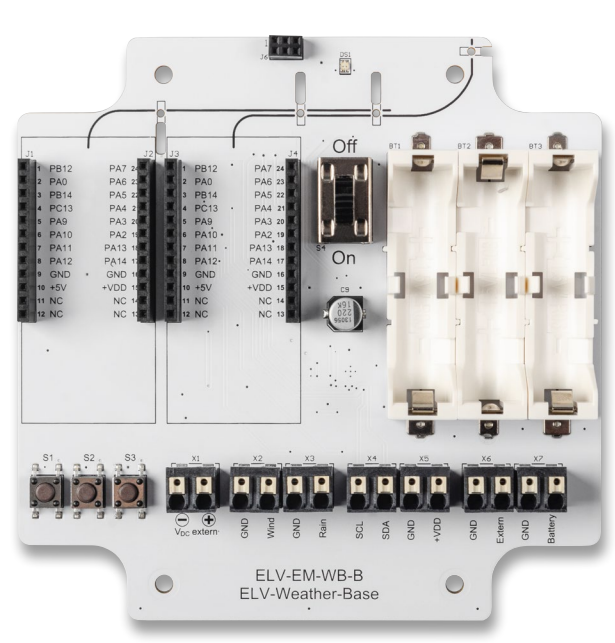

*Bild 3: Das Basismodul der ELV Wetterstation ELV Erweiterungsmodul WB Basis (ELV-EM-WB-B)*

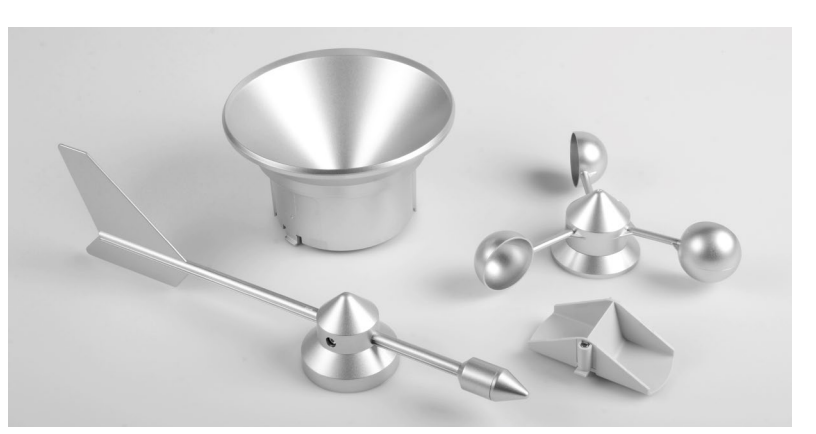

*Bild 4: Als Mechanikkomponente kann die Homematic IP Ersatzmechanik für Wettersensor SWO mit Windrad, Windfahne, Regentrichter und Wippe genutzt werden.*

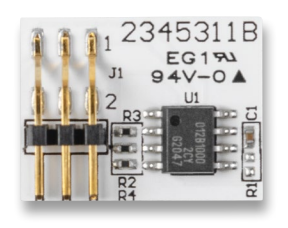

*Bild 5: ELV Erweiterungsmodul WB Winkelsensor (ELV-EM-WB-AS) für die Basis zur Erkennung der Windrichtung* 

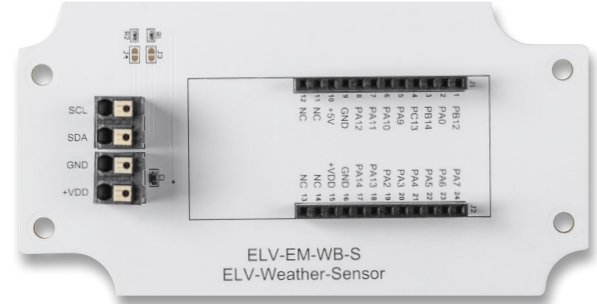

*Bild 6: ELV Erweiterungsmodul WB Sensor (ELV-EM-WB-S)* 

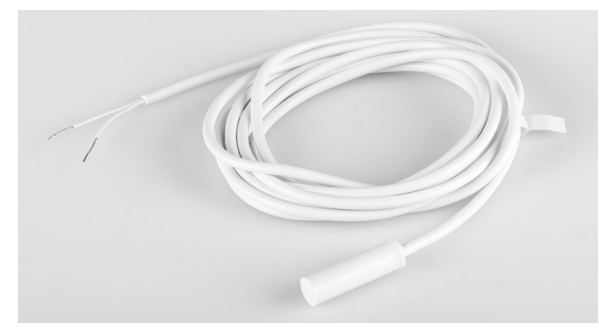

*Bild 7: Reed-Kontakte aus dem Zubehör können zur Bestimmung der Windstärke und der Regenmenge über eine Impulszählung verwendet werden.*

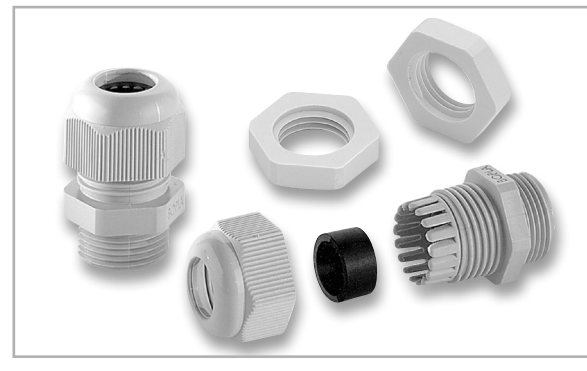

*Bild 8: PG-Verschraubung mit passender Gegenmutter*

Neben den Steckplätzen für die Applikations- und Powermodule befinden sich auf der Basiseinheit noch weitere Komponenten, wie ein Ein- und Ausschalter, Taster für die Konfiguration und das manuelle Versenden eines Uplinks sowie eine Dual-Colour LED für Statusanzeigen. Optional ist auch eine Anschlussmöglichkeit für das neue ELV Erweiterungsmodul WB Winkelsensor (ELV-EM-WB-AS) (Bild 5, [11]) vorhanden, das für die Erkennung der Windrichtung genutzt wird.

Über Kabelanschlüsse können externe Sensoreinheiten zur Erweiterung des Funktionsumfangs über den I²C-Bus angeschlossen werden. Dazu zählen derzeit die Applikationsmodule Temperatur/Luftfeuchte (ELV-AM-TH1 [12]), Luxmeter (ELV-AM-LX1 [13]) und Luftdruck (ELV-AM-AP). Das neue ELV Erweiterungsmodul WB Sensor (ELV-EM-WB-S, Bild 6, [14]) ermöglicht dabei das komfortable Aufstecken der Module und die passgenaue Montage in einem Gehäuse sowie eine zuverlässige Verbindung über Kabelklemmen.

Außerdem können zwei Reed-Kontakte (Bild 7, [15]) zur Bestimmung der Windstärke und der Regenmenge über eine Impulszählung mit dem Wetterboard verbunden werden.

Zur wetterfesten und mechanisch guten Verbindung der Sensoreinheiten mit dem Erweiterungsmodul WB Basis werden PG-Verschraubungen verwendet (Bild 8, [16, 17]).

Bei der ELV Wetterstation können die Sensoreinheiten abgesetzt zur Basiseinheit betrieben werden. Dies hat den Vorteil, dass die einzelnen Komponenten flexibel angeordnet werden können. Gleichzeitig kann die Qualität der Messungen erhöht werden, wenn die entsprechenden Sensoren optimal ausgerichtet sind.

Die Flexibilität des Wetterboards wird auch im Bereich Energieversorgung deutlich. Wie eingangs bereits beschrieben, ist die Nutzung von Solarenergie durch das Powermodul Energy Harvesting (ELV-PM-EH) möglich. Als eine weitere Spannungsversorgung kann das Powermodul ELV-PM-BC [18] eingesetzt werden, bei dem wahlweise zwei LR44-Knopfzellen, drei LR03-Batterien über das vorhandene Batteriefach oder eine externe Spannung mit bis zu 5,5 V verwendet werden können. Auch das Powermodul ELV-PM-LR03 [19] eignet sich mit einer Micro-Batterie (AAA/LR03) für das Wetterboard.

Für die Abdeckung eines weiten Spannungsbereichs kann das ELV-VMonitor1 Powermodul Spannungsüberwachung1 (ELV-PM-VM1, [20]) genutzt werden. Es unterstützt einen Eingangsspannungsbereich von 5-24 V und zudem eine Spannungsüberwachung.

In Bild 9 ist eine beispielhafte Konfiguration des Wetterboards mit ELV-LW-Base, ELV Applikationsmodul Luftdruck, ELV Powermodul LR03 und ELV Erweiterungsmodul WB Winkelsensor (ohne angeschlossene externe Komponenten) zu sehen.

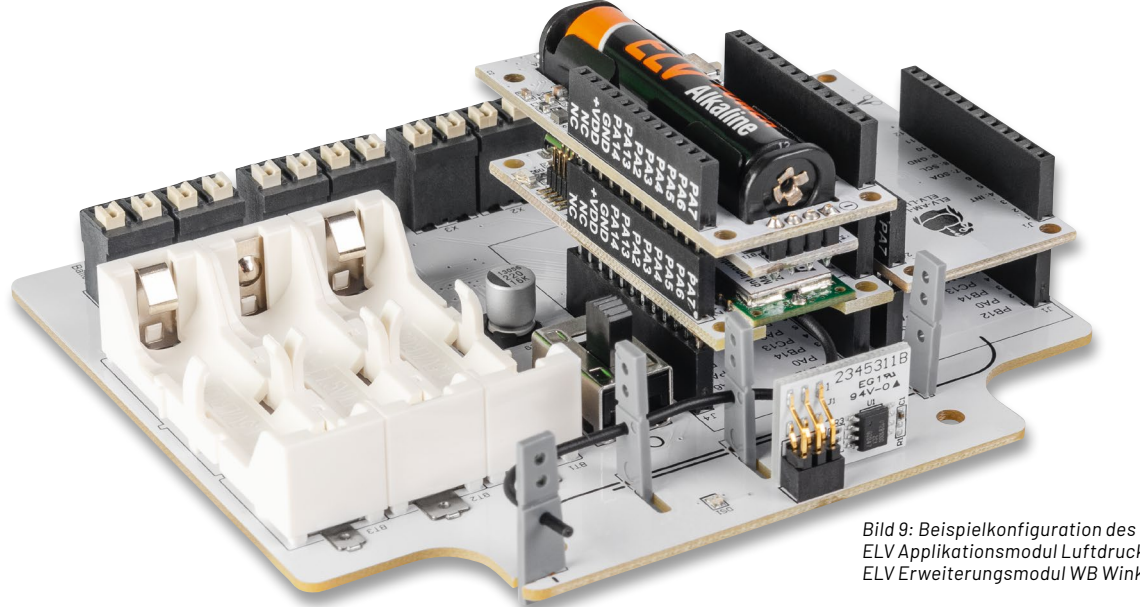

*Bild 9: Beispielkonfiguration des Wetterboards mit ELV-LW-Base, ELV Applikationsmodul Luftdruck, ELV Powermodul LR03 und ELV Erweiterungsmodul WB Winkelsensor*

#### **Gehäuse**

Sowohl die Basiseinheit als auch die angeschlossenen Sensoreinheiten werden von Kunststoffgehäusen geschützt, die die Hardwarekomponenten nach IP67 vor dem Eindringen von Wasser und Staub schützen.

Bild 10 zeigt das Gehäuse der Basiseinheit mit den Abmessungen 120 x 120 x 60 mm [21]. Der transparente Deckel ermöglicht dabei den

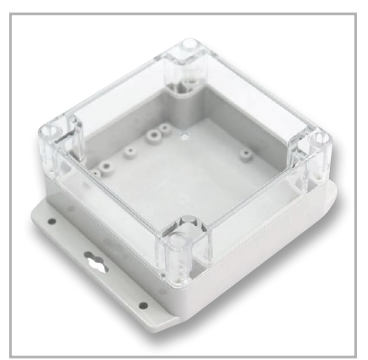

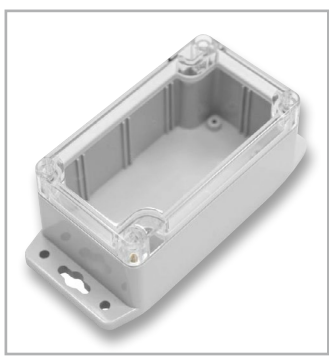

*Bild 10: Kunststoffgehäuse der Basiseinheit mit transparentem Deckel*

*Bild 11: Kunststoffgehäuse für externe Sensoreinheiten*

*Bild 12: Passende Schutzhülle für den Temperatur-Luftfeuchte-Sensor ELV-AM-TH1*

Sensoreinheiten [22] aus Bild 11 zeichnen sich ebenfalls durch einen transparenten Deckel aus, damit z. B. auch der Helligkeitssensor aus dem Applikationsmodul Luxmeter optimal funktioniert. Für den Einbau der PG-Verschraubungen können Löcher in die Gehäusewände gebohrt werden. Speziell für

Einsatz einer Solarzelle. Die Gehäuse der externen

die Anwendung von Temperatur-Luftfeuchte-Sensoren gibt es eine Schutzhülle (Bild 12, [23]), die z. B. für den Temperatur-Luftfeuchte-Sensor ELV-AM-TH1 genutzt werden kann.

**Hinweis:** Wird das Applikationsmodul ELV-AM-TH1 abgesetzt verwendet, kann der externe Temperaturfühler nicht verwendet werden!

### **Schaltungsbeschreibung**

Zu dem ELV-Wetterboard-System gehören drei Platinen:

- die Sensorplatine (ELV-EM-WB-S, Bild 13)
- die Winkelsensorplatine (ELV-EM-WB-AS, Bild 14)
- die Basisplatine (ELV-EM-WB-B, Bild 15)

Die Sensorplatine wird benötigt, um I²C-Sensoren aus dem ELV-Modulsystem abgesetzt von der Basisplatine zu nutzen. Dies kann z. B. bei der Verwendung des ELV Applikationsmoduls Helligkeit ELV-AM-LX1 sinnvoll sein, um das Tageslicht optimiert erfassen zu können.

Die Winkelsensorplatine wird zur Erfassung der Windrichtung benötigt und wird auf der Basisplatine einfach in die dafür vorgesehene Buchse gesteckt.

In Bild 13 ist das Schaltbild der Sensorplatine dargestellt. Auf der Platine befinden sich die beiden Federkraftklemmen X1 und X2 über die der Anschluss einer 4-adrigen Leitung zur Basisplatine ermöglicht wird. Über diese vier Leitungen werden zum einen die Spannungsversorgung +VDD und GND, zum anderen die beiden I²C-Signale SDA und SCL von der Basisplatine bereitgestellt. Neben einem Kondensator C1, der zur Spannungsstabilisierung dient, befinden sich noch zwei Pull-up-Widerstände R1 und R2 sowie die beiden Buchsenleisten J1 und J2 auf der Platine.

Die beiden Pull-up-Widerstände können zur Verbesserung der Signalqualität des I²C-Signals über die Löt-Jumper J3 und J4 an die beiden I²C-Leitungen kontaktiert werden, wenn in der Umgebung starke Störfelder vorhanden sind. Auf den Buchsenleisten J1 und J2 wird ein Applikationsmodul ( $I<sup>2</sup>C$ ) aus dem ELV-Modulsystem aufgesteckt.

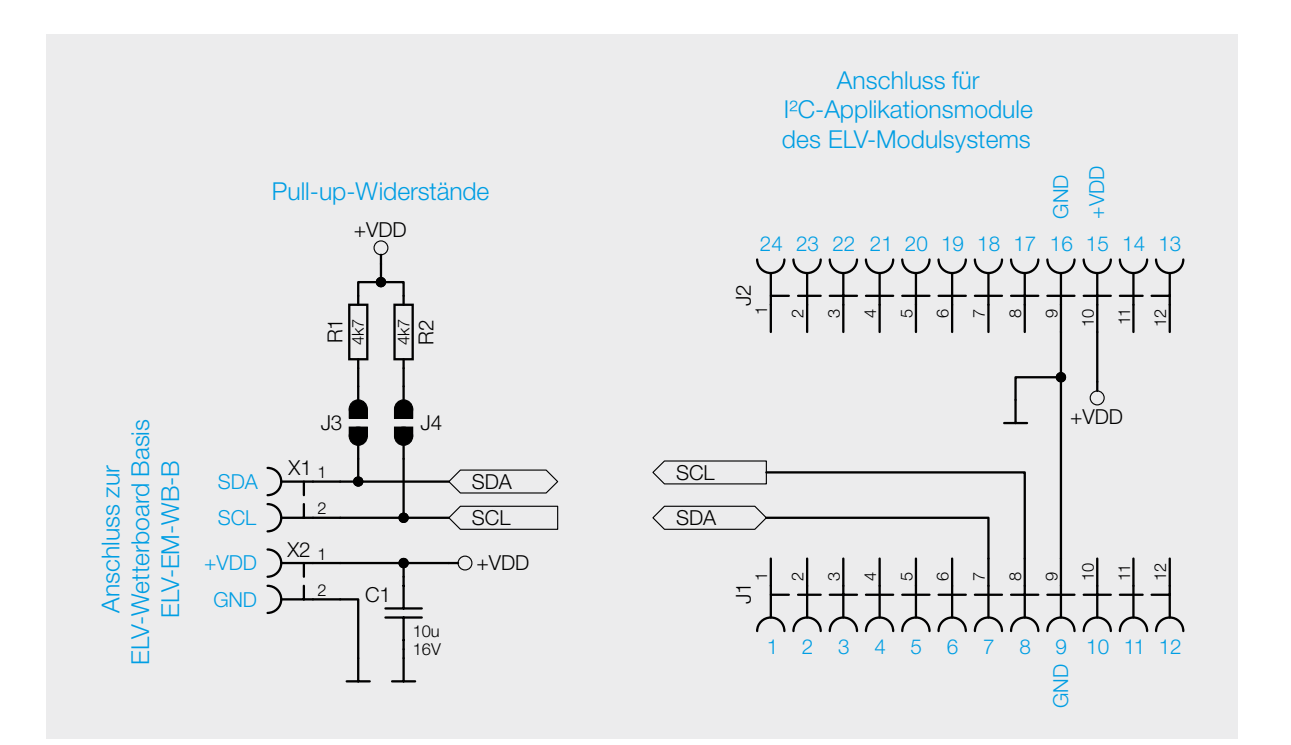

*Bild 13: Schaltbild der Sensorplatine (ELV-EM-WB-S)*

Bild 14 zeigt den Schaltplan der Winkelsensorplatine. Auf der Platine befinden sich die Stiftleiste J1, mit der die Verbindung zur Basisplatine realisiert ist, der GMR Winkelsensor TLE5012B (U1) sowie ein Stützkondensator C1 und die drei Widerstände R2 bis R4. Der Widerstand R1 ist nicht bestückt.

Der TLE5012B ist ein 360°-Winkelsensor, der die Ausrichtung eines Magnetfelds erkennt. Dies wird durch die Messung von Sinus- und Cosinuswinkelkomponenten mit monolithisch integrierten Giant-Magneto-Resistance-Elementen (iGMR-Elementen) erreicht. Diese Rohsignale (Sinus und Cosinus) werden intern digital verarbeitet, um die Winkelorientierung des Magnetfelds (Magnet) zu berechnen. Der TLE5012B ist ein vorkalibrierter Sensor. Die Kalibrierparameter werden in Lasersicherungen gespeichert. Beim Start werden die Werte der Sicherungen in Flip-Flops geschrieben, wo diese Werte durch die anwendungsspezifischen Parameter geändert werden können. Eine weitere Präzision der Winkelmessung über einen weiten Temperaturbereich und eine lange Lebensdauer können durch die Aktivierung eines optionalen internen Autokalibrierungsalgorithmus verbessert werden. Die Datenkommunikation erfolgt über eine bidirektionale Synchronous Serial Communication (SSC), die SPI-kompatibel ist. Die Sensorkonfiguration wird in Registern gespeichert, auf die über die SSC-Schnittstelle zugegriffen werden kann.

Nach der Schaltungsbeschreibung der Sensor- und der Winkelsensorplatine kommen wir nun zu der Hauptkomponente des ELV-Wetterboards, der Basisplatine.

Die Basisplatine ist das Verbindungsglied zwischen der ELV-LW-Base und den einzelnen Sensoren, seien es nun Sensoren aus dem ELV-Modulsystem, dem magnetischen Winkelsensor oder den Impulssensoren, die per Reed-Kontakt angeschlossen werden.

In Bild 15 ist der Schaltplan der Basisplatine des ELV-Wetterboard dargestellt.

#### **Die Modulanschlüsse**

Auf der Basisplatine befinden sich die Buchsenleisten J1 bis J4, dabei sind die Anschlüsse von J1 und J3 sowie von J2 und J4 parallel miteinander verbunden. Auf diesen Buchsen können die aus dem ELV-Modulsystem genutzten Komponenten aufgesteckt werden. Zumindest werden hier eine ELV-LW-Base und ein ELV-Powermodul aus dem Modulsystem platziert sein. Am Anschlusspin 13 ist der 220-µF-Kondensator C9 angeschlossen, der als Grundkapazität für das Energy-Harvesting-Modul ELV-PM-EH [4] benötigt wird.

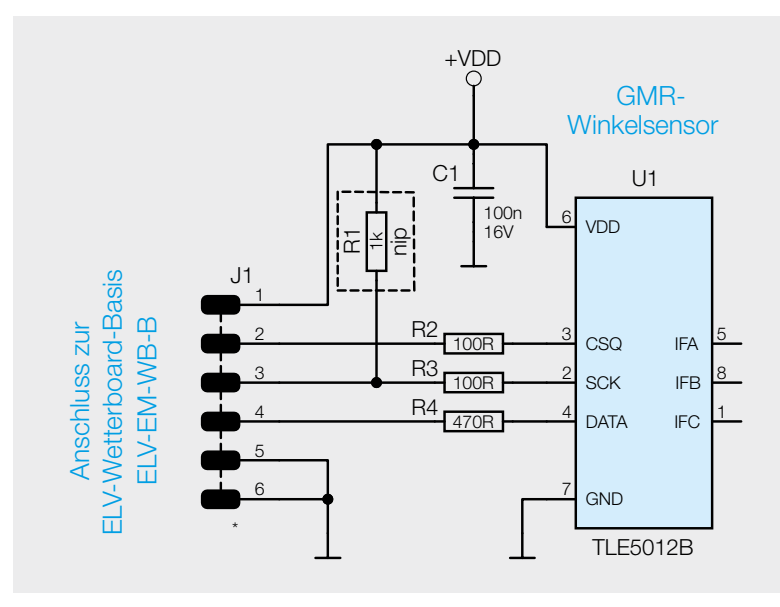

*Bild 14: Schaltbild der Winkelsensorplatine (ELV-EM-WB-AS)*

#### **Die Energieversorgung**

Die Energieversorgung des ELV-Wetterboards kann über mehrere Wege erfolgen.

Über die Klemme X1 kann eine externe Spannungsversorgung von 3 bis 24 Volt angeschlossen werden, die sich dahinter befindliche reversible PTC-Sicherung RT1 schützt die Schaltung in einem Kurzschlussfall. Über den Schalter S4 (Anschluss B) und dem Verpolungsschutz, bestehend aus Q4 und R12, gelangt die anliegende Spannung dann an die Klemme X6. Mit der Zener-Diode D1 wird die anliegende Spannung am Gate-Anschluss des MOSFET Q4 begrenzt. Der Kondensator C6 dient als zusätzliche Spannungsstabilisierung.

Von der Klemme X6 aus kann dann per Kabel eine Verbindung zu dem Spannungseingang eines aufgesteckten ELV-PM-BC [18] oder dem ELV-PM-VM1 [20] erstellt werden. Diese Module erzeugen dann die benötigte Betriebsspannung für das System.

Alternativ können auch Batterien oder Akkus in die vorhandenen Halter BT1 bis BT3 eingesetzt werden. Auch hier schützt die reversible PTC-Sicherung RT2 die Schaltung vor dem Kurzschlussfall. Die anliegende Spannung gelangt dann über den Schalter S4 (Anschlusss A) und den dahinterliegenden Verpolungsschutz (Q5 und R13) an die Klemme X7.

Nun kann wieder von der Klemme X7 aus per Kabel eine Verbindung zu dem Spannungseingang eines aufgestecktem Moduls ELV-PM-BC hergestellt werden. Um das ELV-Wetterboard mit dem Energy-Harvesting-Modul ELV-PM-EH und einer Solarzelle [5] oder [6] energieautark zu verwenden, werden die Akkus über X7 an den entsprechenden Anschluss des Energy-Harvesting-Moduls angeschlossen.

Mit dem Schalter S4 kann die Energiequelle, also die externe Versorgung oder die eingesetzten Batterien/Akkus, vom Rest der Schaltung getrennt werden, wodurch die Schaltung abgeschaltet wird.

Bei der Verwendung des Energy-Harvesting-Moduls ELV-PM-EH und einer Solarzelle ist das so nicht möglich, da auf diese Weise lediglich der genutzte Akku getrennt wird. Wenn also noch genügend Energie aus der Solarzelle kommt, bleibt die Schaltung weiterhin versorgt.

Als letzte Möglichkeit sei noch die Verwendung des ELV Powermoduls ELV-PM-LR03 [19] erwähnt. Dieses Modul wird einfach direkt auf einen der Steckplätze oder auf ein anderes Modul gesteckt und versorgt das ELV-Wetterboard dann direkt.

#### **Die Sensoranschlüsse**

Damit das ELV-Wetterboard die Umweltdaten erfassen kann, müssen entsprechende Sensoren angeschlossen werden. Dies können entweder vorhandene I²C-Sensoren aus dem ELV-Modulsystem sein, die entweder auf die Modulanschlüsse J1/J2 oder J3/J4 aufgesteckt sind, oder es wird - mit einem aufgesteckten Modul auf der Sensorplatine – eine Verbindung über die Klemmen X4 und X5 hergestellt. Auf die Klemme X4 sind die Leitungen für die I²C-Verbindung (SDA/SCL) angeklemmt, auf der Klemme X5 die Leitungen für die Spannungsversorgung +VDD und GND.

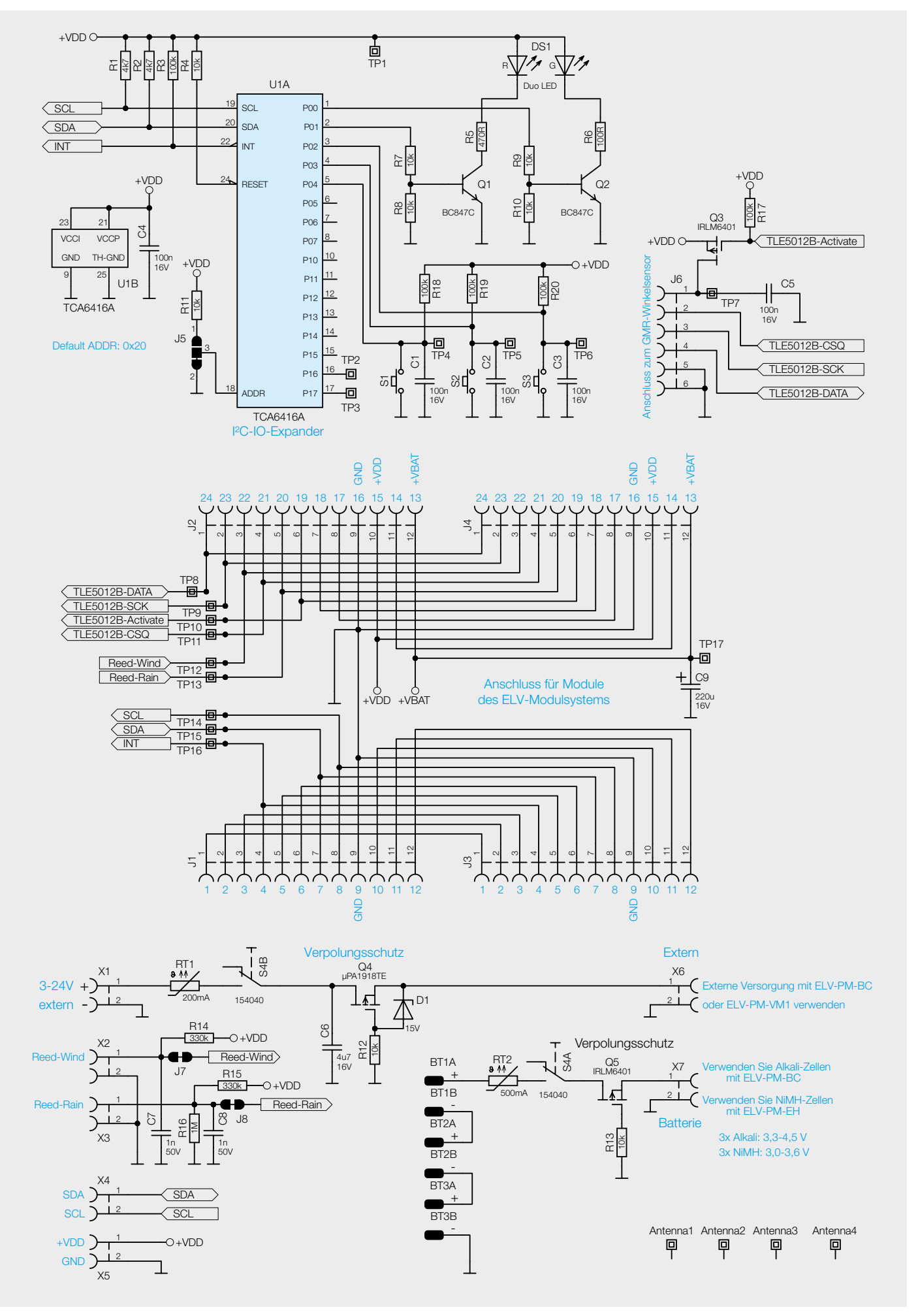

*Bild 15: Schaltbild der Basisplatine (ELV-EM-WB-B)*

Zusätzlich gibt es noch die zwei weiteren Anschlussklemmen X2 und X3, auf denen die Reed-Kontakte [15] für das Anemometer (Reed-Wind) und für den Regenmengensensor (Reed-Rain) angeschlossen werden können. Die dahinter liegenden Widerstände R14 bis R16 und die Kondensatoren C7 und C8 sorgen dafür, dass eventuelle Störungen auf der Signalleitung eliminiert werden und damit sauber an den Anschlüssen der ELV-LW-Base anliegen.

An die Buchsenleiste J6 kann der GMR-Winkelsensor ELV-EM-WB-AS angeschlossen werden. Die ELV-LW-Base kann die Spannungsversorgung des Winkelsensors über die Steuerleitung TLE5012B-Activate ein- und ausschalten. Die Datenkommunikation erfolgt über die Datenleitungen TLE5012B-DATA, -SCK und -CSQ.

#### **Der IO-Expander**

Damit auf dem ELV-Wetterboard mehr Ein- und Ausgänge genutzt werden können, als es nur mit der ELV-LW-Base alleine möglich wäre, befindet sich auf der Platine ein über I²C angesteuerter IO-Expander U1, mit dem die drei Taster S1 bis S3 eingelesen werden können und die Ansteuerung für die Duo-Color-LED DS1 erfolgt. Mit den drei Pull-up-Widerständen R18 bis R20 und den Kondensatoren C1 bis C3 wird für ein stabiles High-Signal an den drei als Eingänge definierten Pins P02 bis P04 des IO-Expander gesorgt. Wenn an den Eingängen P02 bis P04 eine Änderung des Signalpegels erkannt wird, erzeugt der IO-Expander am Pin 22 (INT) eine fallende Flanke, worauf die ELV-LW-Base den IO-Expander ausliest und damit den neuen Tastenzustand kennt.

Über die beiden als Ausgänge definierten Pins P00 und P01 werden die beiden Transistorschalter Q1 mit R7 und R8 sowie Q2 mit R9 und R10 angesteuert und schalten damit die rote und die grüne LED über die Vorwiderstände R5 und R6 gegen Masse.

Der IO-Expander wird über die Pins 21 (VCCI) und 23 (VCCP) mit der Betriebsspannung +VDD versorgt.

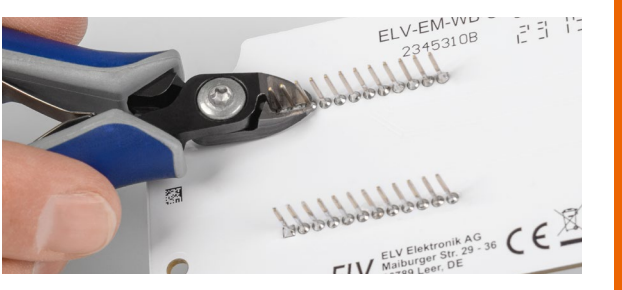

*Bild 16: Das Abschneiden der Anschlussdrähte*

#### **Nachbau**

Stückliste ELV-EM-WB-B

Stückliste ELV-EM-WB-B

Der Nachbau der drei ELV-Wetterboard-Platinen gestaltet sich recht einfach, da alle Bauteile schon vorbestückt sind. Einzig die Anschlussdrähte der Buchsenleisten auf der Basis- und der Sensorplatine sind systembedingt sehr lang und müssen kurz über der Lötstelle abgeschnitten werden (Bild 16). Bitte gehen Sie hier vorsichtig vor, da beim Abkneifen die scharfen Anschlussdrähte unkontrolliert durch die Gegend fliegen könnten.

Auf die ELV-Wetterboard-Basis wird später die ELV-LW-Base gesteckt, über die die Funkkommunikation mit dem LoRaWAN®-Netzwerk erfolgt. Damit die auf der ELV-LW-Base vorhandene Drahtantenne definiert verlegt wird, liegen der ELV-Wetterboard-Basis vier Antennenhalter bei, die einfach in die entsprechenden Platinenöffnungen eingerastet werden (Bild 17). Die Drahtantenne kann dann durch die vorhandenen Öffnungen gefädelt werden.

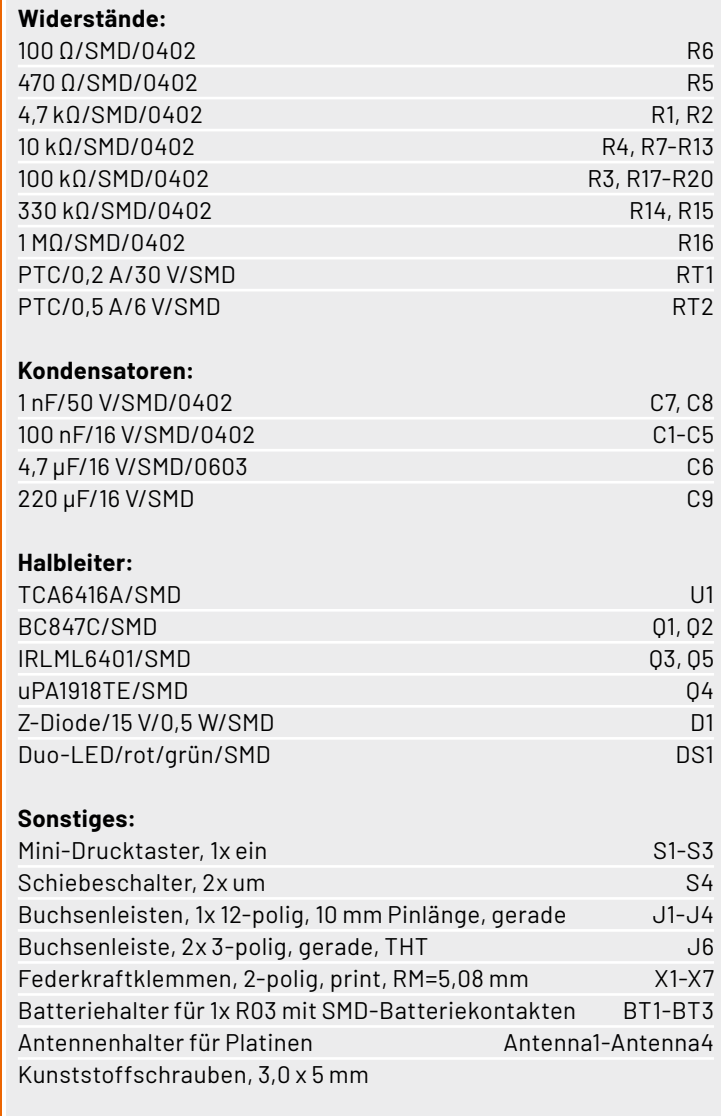

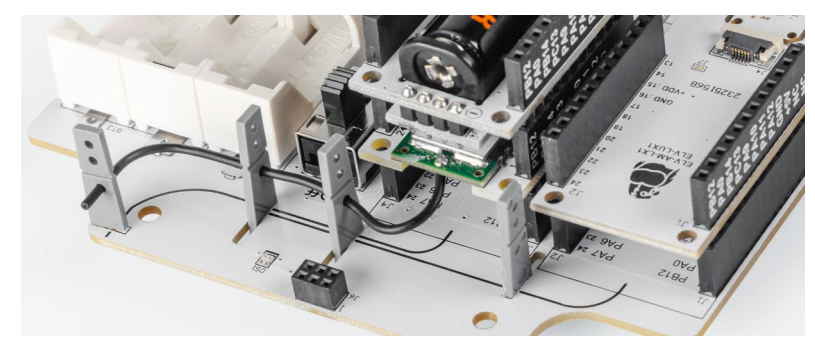

*Bild 17: Die Antennenhalter mit durchgefädelter Drahtantenne Bild 18: Die zu entfernende Plastikkappe beim ELV-EM-WB-AS*

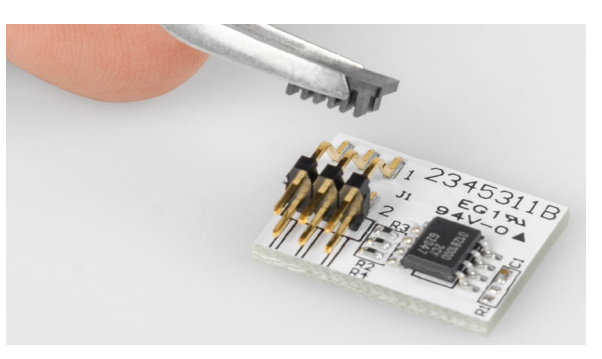

www.elvjournal.com

Beim ELV-EM-WB-AS befindet sich auf der vorbestückten Stiftleiste J1 eine Plastikkappe, die entfernt werden muss (Bild 18).

ELV-EM-WB-B, ELV-EM-WB-S und ELV-EM-WB-AS dargestellt.

In den Bildern 19 bis 21 sind die Fotos und die dazugehörigen Bestückungsdrucke der Platinen

Die Bilder 22 und 23 zeigen den Lieferumfang des ELV Erweiterungsmoduls WB Basis (ELV-EM-WB-B) und der Sensorplatine ELV-EM-WB-S.

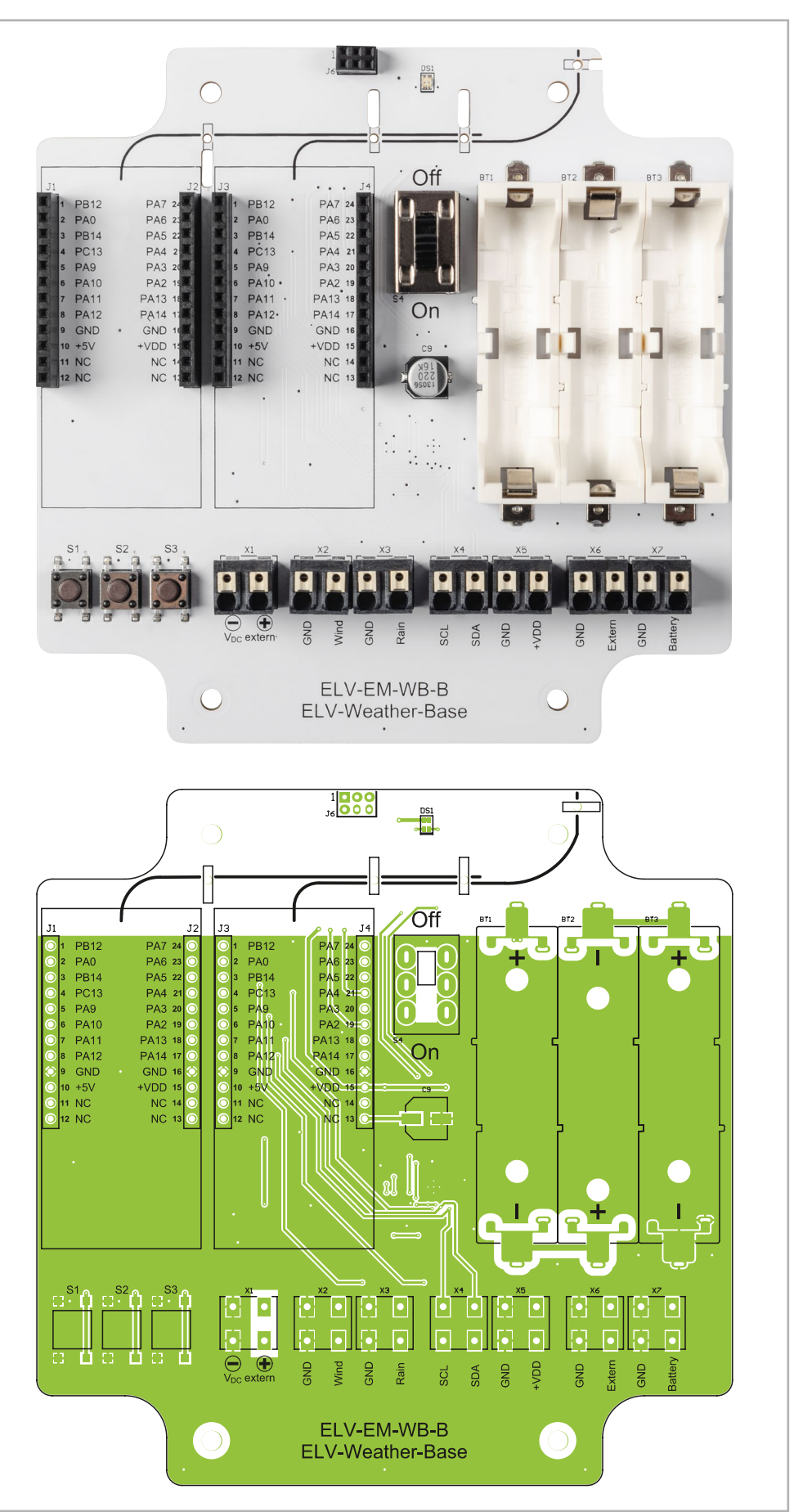

*Bild 19a: Platinenfoto und zugehöriger Bestückungsdruck des ELV-EM-WB-B (Bestückungsseite)*

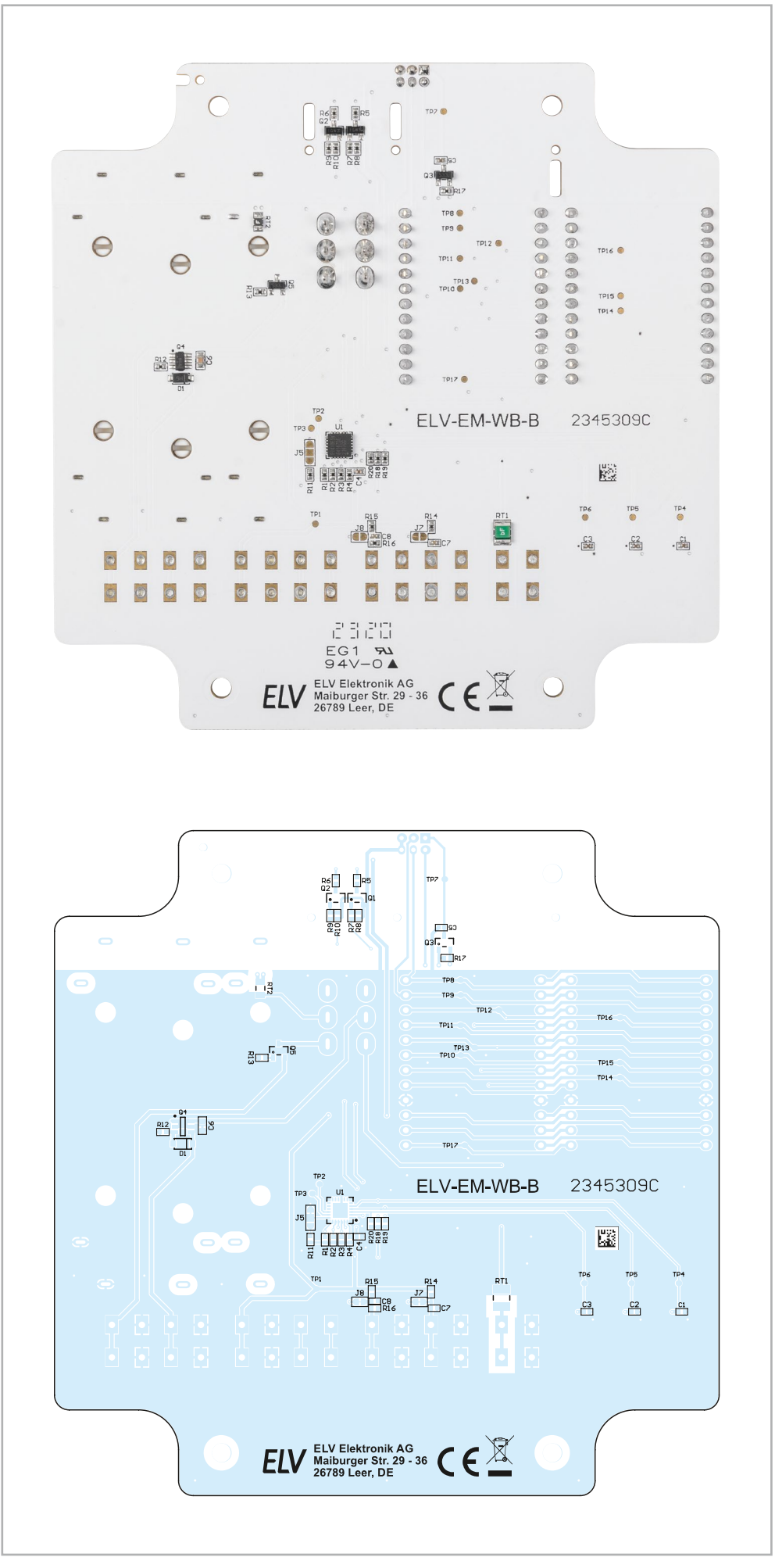

*Bild 19b: Platinenfoto und zugehöriger Bestückungsdruck des ELV-EM-WB-B (Lötseite)*

|                           | Widerstände:<br>4,7 kΩ/SMD/0402<br>R <sub>1</sub> , R <sub>2</sub>                                    | 四国 国内                                                                                                    |
|---------------------------|----------------------------------------------------------------------------------------------------|----------------------------------------------------------------------------------------------------|
| ELV-EM-WB-S<br>Stückliste | Kondensatoren:<br>C <sub>1</sub><br>10 µF/16 V/SMD/0603<br>Sonstiges:<br>Buchsenleisten, 1x 12-polig, | SCL<br>$\frac{2}{5}$<br>$\overline{\wedge}$<br>4<br><b>SDA</b>                                                                                                    |
|                           | J1, J2<br>10 mm Pinlänge, gerade<br>Federkraftklemmen, 2-polig,<br>Drahteinführung 180°, print,       | <b>GND</b><br><b>PARA 25 25</b><br>PARA 25 25<br>SH<br>à                                                                                                    |
|                           | RM=5,08 mm<br>X1, X2<br>Kunststoffschrauben, 3,0 x 5 mm                                               | ELV-EM-WB-S<br>ELV-Weather-Sensor                                                                                                    |
|                           | Widerstände:<br>100 Ω/SMD/0402<br>R2, R3<br>470 Ω/SMD/0402<br>R <sub>4</sub>                          |                                                                                                    |
| Stückliste ELV-EM-WB-AS   | Kondensatoren:<br>100 nF/16 V/SMD/0402<br>C <sub>1</sub>                                              | ……………<br><b>SCL</b><br>$\begin{array}{cccccccccc} \mathbf{B} & \mathbf{C} & \mathbf{B} & \mathbf{C} & \mathbf{C} & \$<br><b>SDA</b> |
|                           | <b>Halbleiter:</b><br>Magnet-Drehwinkelencoder/TLE5012B U1                                            | <b>GND</b><br><b>RA13</b><br>PA14<br>OBD<br>$\begin{array}{c}\n 528 \\ 243 \\ 25\n \end{array}$<br>$+VDD$<br>2229924924                                                                                                    |
|                           | <b>Sonstiges:</b><br>Stiftleiste, 2x 3-polig,<br>abgewinkelt, SMD<br>J1                               | ELV-EM-WB-S<br><b>ELV-Weather-Sensor</b>                                                                                                    |

*Bild 20: Platinenfotos und der zugehörige Bestückungsdruck des ELV-EM-WB-S*

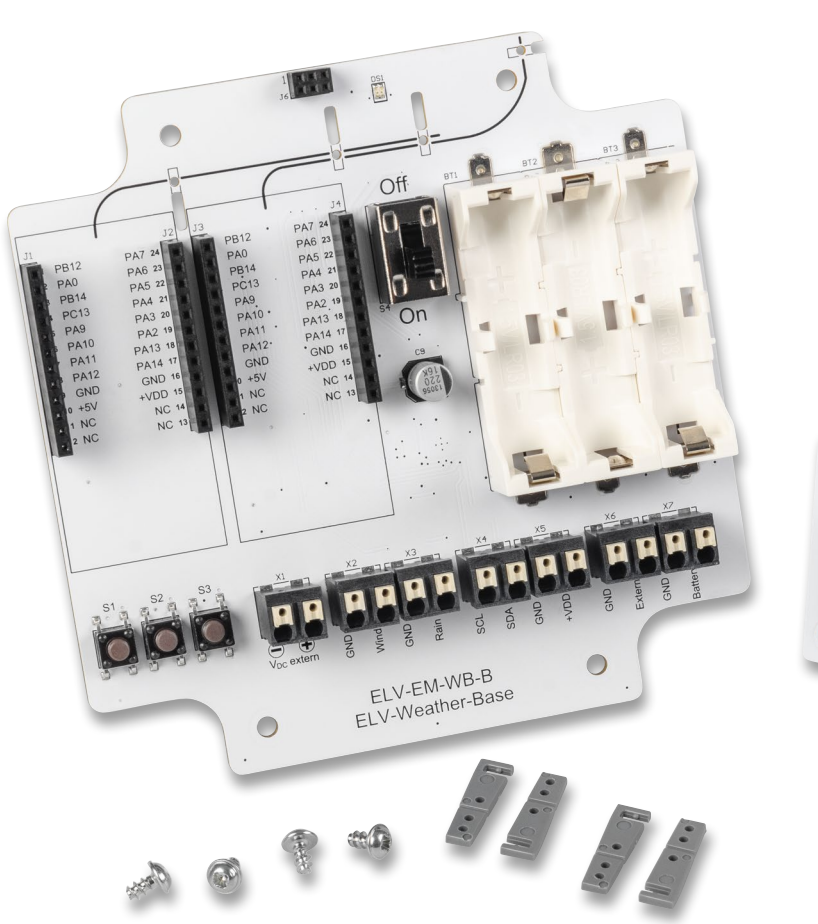

2345311B  $ELV<sub>2e</sub><sup>EL</sup>$ V Elektronik AC<br>iburger Str. 29<br>189 Leer, DE EG1% 憠 15311E ELV ELV Elektr ı. 2345311B n 憠

*Bild 21: Platinenfotos und der zugehörige Bestückungsdruck des ELV-EM-WB-AS*

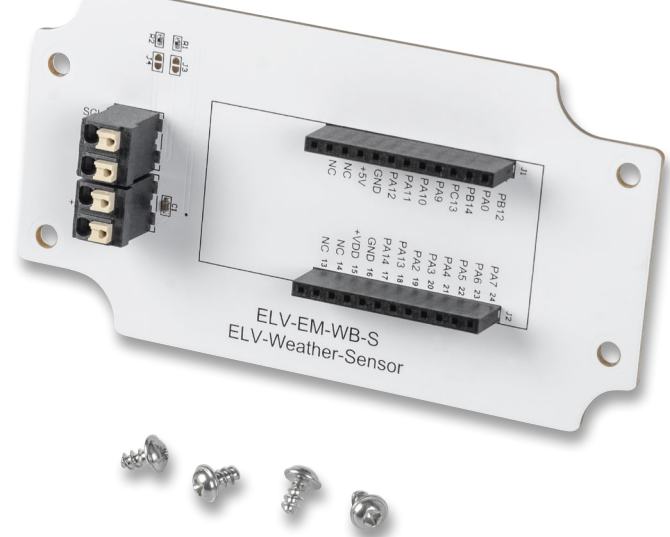

*Bild 22: Lieferumfang des ELV-EM-WB-B Bild 23: Lieferumfang des ELV-EM-WB-S*

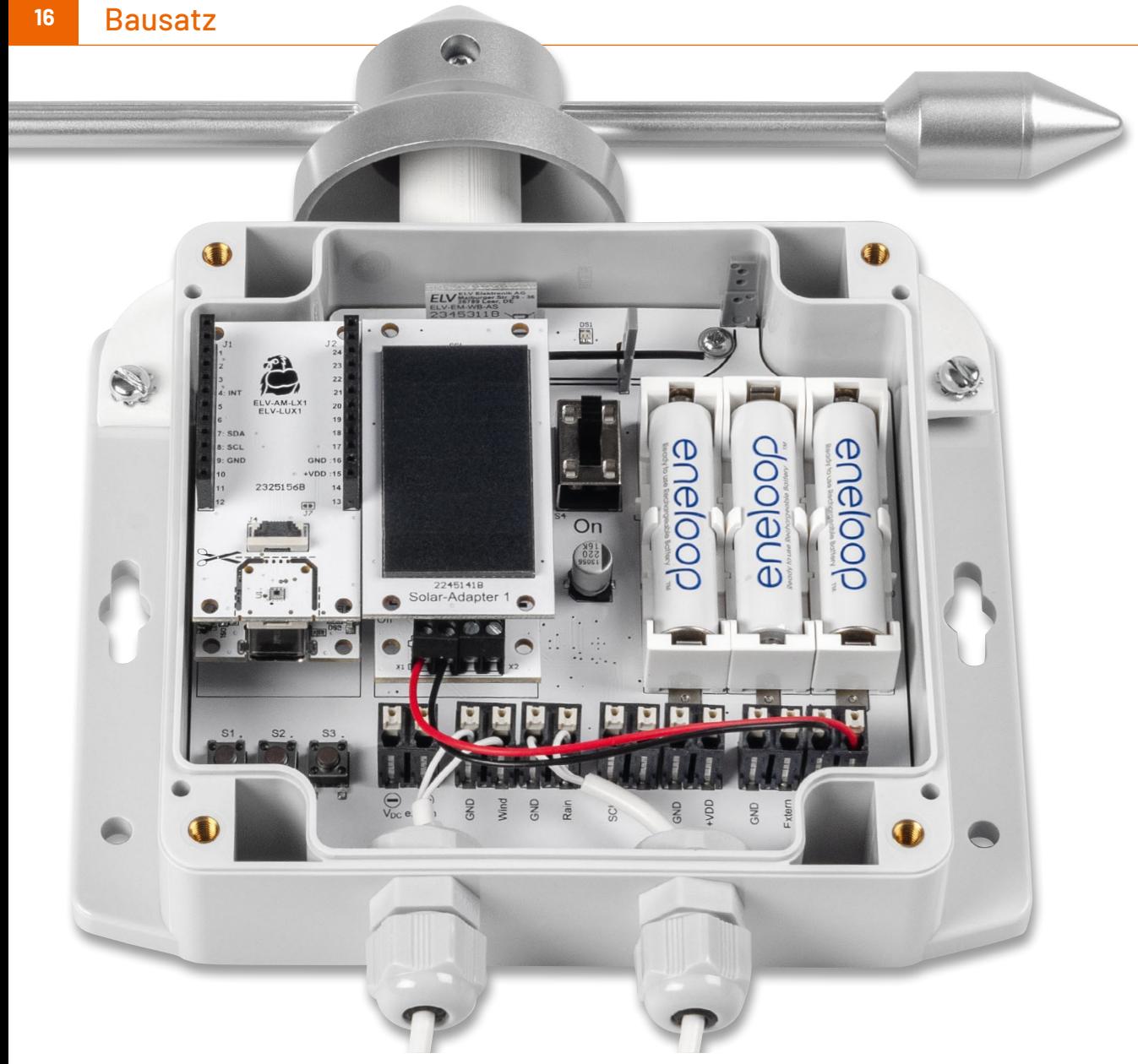

*Bild 24: Die Basis des ELV-Wetterboards im vorgesehenen Installationsgehäuse*

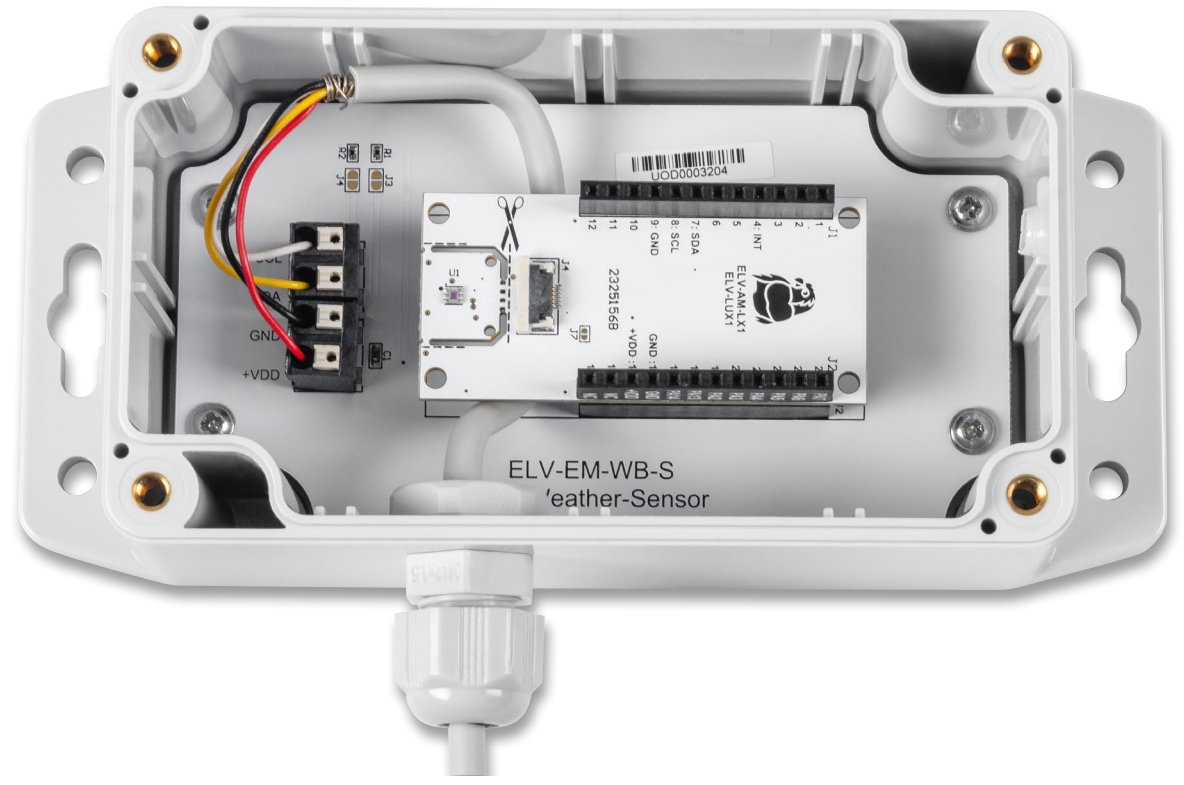

*Bild 25: Ein abgesetzter I²C-Sensor des ELV-Wetterboards im vorgesehenen Installationsgehäuse*

#### **Montage in einem Gehäuse**

Um das ELV-Wetterboard im Außenbereich nutzen zu können, muss die Hardware in ein geeignetes Installationsgehäuse eingebaut werden. Zu dem Wetterboard-System gibt es zwei passende IP67-Installationsgehäuse [21] und [22], die die Anwendung auch im Außenbereich erlauben. Das empfohlene Gehäuse aus dem Zubehör verfügt über die Schutzart IP67 und ist somit für Feuchträume und Außenbereich geeignet. Bild 24 zeigt einen typischen Aufbau der ELV-Wetterboard-Basis und Bild 25 einen Aufbau des ELV-Wetterboard-Sensors mit einem abgesetzten Lux-Sensor. Beide Aufbauten befinden sich in den jeweilig passenden Installationsgehäusen und werden mit vier Kunststoffschrauben 3 x 5 mm im Gehäuseunterteil befestigt.

Die Durchführung der Kabel ins Gehäuse geschieht mithilfe einer 12-mm-Kabelverschraubung (Bild 8), die in die untere Gehäusewand eingebracht wird. So entsteht ein wasserdichter Abschluss. Für die Erstellung der 12-mm-Bohrung empfiehlt sich die Verwendung eines Stufenbohrers (Bild 26).

#### **Achtung!**

Bei dem Gehäuse der ELV-Wetterboard-Basis sollte sich die 12-mm-Bohrung unbedingt in einer Höhe von 20 mm vom Boden aus befinden, damit es keine Probleme mit der eingesetzten Platine gibt. Um das ganze Handling mit dem Anzeichnen zu vereinfachen, wird auf der ELV-EM-WB-B Produktseite [2, Downloads] eine Bohrschablone zum Download angeboten.

Wird das Gehäuse im Außeneinsatz montiert und ist zudem direktem Regenwasser ausgesetzt, empfiehlt sich ein Druckausgleich zwischen dem Gehäuseinneren und der Umgebung. Hierfür gibt es im Handel sogenannte Druckausgleichelemente mit Schraubverschluss. Es können aber auch kostengünstige Druckausgleichmembrane [9] verwendet werden. Warum man einen Druckausgleich ermöglichen sollte, demonstriert der bekannte Gehäusehersteller Bopla sehr gut in einem Video [24].

Kurze Erklärung: Ist das Gehäuse direkt dem Regenwasser ausgesetzt, setzen sich zwangsläufig Wassertropfen auf dem Gehäuse ab. Da der Luftdruck zwischen dem Gehäuseinneren und der Umgebung unterschiedlich sein kann, könnte im Gehäuseinneren ein Unterdruck entstehen. Hierdurch würde Wasser in das Gehäuse hineingezogen. In diesem Fall hilft auch keine Gummidichtung mehr, sodass man um einen Druckausgleich nicht herumkommt. Das Besondere an diesen Druckausgleichelementen ist, dass sie aus einem wasserundurch-

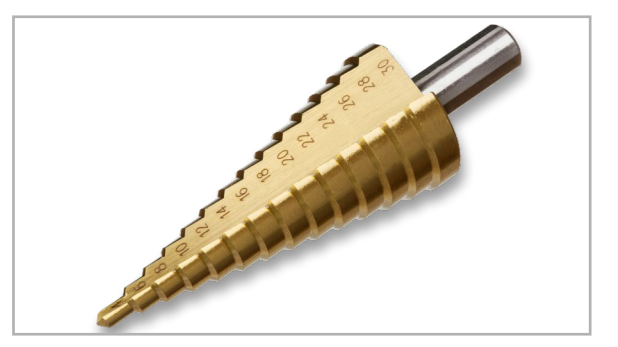

*Bild 26: Stufenbohrer für die 12-mm-Bohrung*

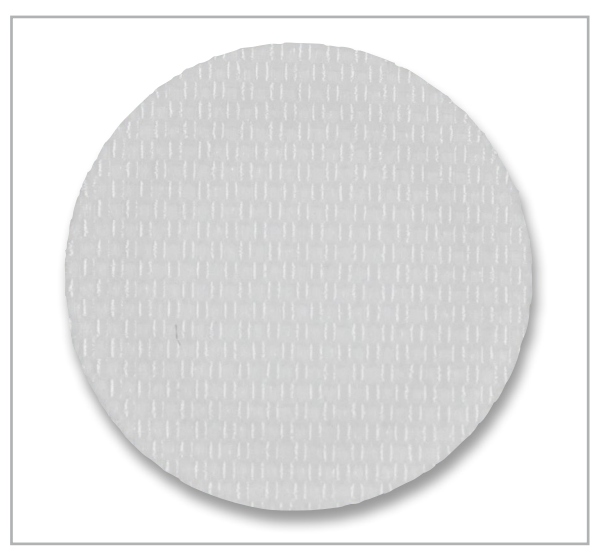

*Bild 27: Druckausgleichmembran aus speziellem wasserundurchlässigem Gewebe*

lässigem Gewebe bestehen, wie man es von Outdoorjacken kennt. Nur Wasser bzw. Wassertropfen werden von außen abgewiesen − die Luft und auch normale Luftfeuchtigkeit können zirkulieren. Bild 27 zeigt solch eine Membran, die sehr einfach zu montieren ist.

Möchte man so eine Membran in das Gehäuse montieren, ist auf der (wichtig!) Gehäuseunterseite ein kleines Loch (ca. 2–3 mm) zu bohren. Im Gehäuseinneren wird die selbstklebende Membran angebracht, wie in Bild 28 zu sehen ist.

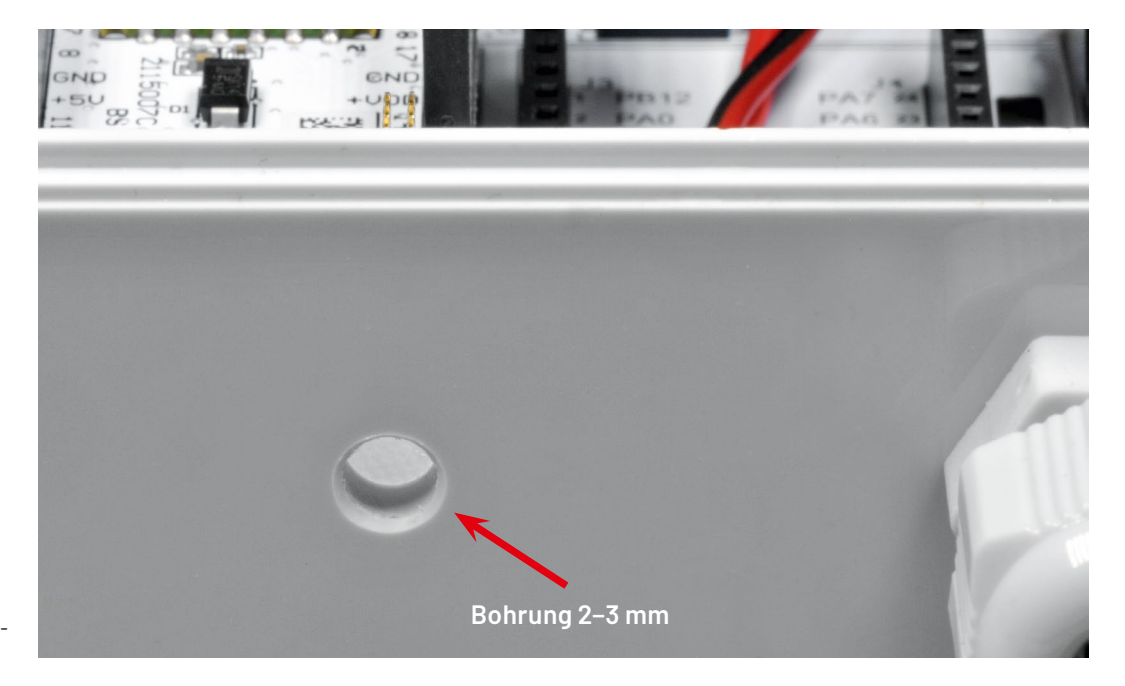

*Bild 28: So wird eine Druckausgleichmembran montiert.*

#### **Verbindung der Mechanikteile mit der Wetterstation**

Zur Nutzung der Homematic IP Ersatzmechanik für den Wettersensor SWO mit Windrad, Windfahne, Regentrichter und Wippe [10] in Verbindung mit dem ELV-Wetterboard werden kostenlos herunterladbare 3D-Druckdateien auf der Artikelseite des ELV Erweiterungsmoduls WB Basis [2, Downloads] zur Verfügung gestellt.

Zusätzlich benötigt man weitere Mechanikteile wie die Anemometerachse mit zwei Kugellagern [25] und die Windfahnenachse mit zwei Kugellagern und aufgestecktem Magneten [26], wenn man diese Mechanikteile zum Einsatz bringen möchte.

#### **3D-Druck - Material**

Für den Außeneinsatz gilt es zunächst zu überlegen, welches Filament man verwenden möchte bzw. kann und wie die örtlichen Gegebenheiten sind. Nicht jedes Filament ist z. B. UV-beständig und kann Temperaturschwankungen gleich gut verarbeiten. Zudem sollte das 3D-Druck-Filament nur wenig hygroskopisch oder besser hydrophob (Feuchtigkeit abstoßend) sein, damit es kein Wasser aus der Umgebungsluft aufnimmt, was zur schnelleren Materialalterung beitragen kann. Außerdem ist die Wahl des Filaments auch vom verwendeten 3D-Drucker abhängig, denn nicht jedes Material lässt sich auf jedem Drucker gleich gut verarbeiten. Besonders geeignet sind ASA und ABS.

**ASA (Acrylnitril-Styrol-Acrylat)** ist ein amorpher Thermoplast, der UV-beständig ist und eine gute Hitzeform-Beständigkeit aufweist. Es empfiehlt sich aber ein beheiztes Druckbett und ein geschlossener Bauraum, da das Material zum Warping neigt. Der Nachteil bei ASA ist die starke Geruchsemission – man sollte auf ausreichende Lüftung achten! Da das Material styrolhaltig ist, können giftige Abgase beim Erhitzen entstehen.

**ABS (Acrylnitril-Butadien-Styrol)** ist ein thermoplastisches Polymer, das dem ASA stark ähnelt. Hier ist die Verarbeitung nicht ganz so kritisch, es entsteht unter Umständen aber auch eine (starke) Geruchsemission – auf ausreichende Lüftung sollte also auch hier geachtet werden. ABS neigt zum Verzug (Warping) und Schrumpfen, auch hier ist ein geschlossener Bauraum des 3D-Druckers empfehlenswert.

Für erste Tests kann aber auch Filament wie **PETG** verwendet werden. PETG ist hydrophob und damit zumindest gegenüber Feuchtigkeit etwas unempfindlicher. Auch der 3D-Druck ist einfacher, da nur geringes Warping auftritt und kein geschlossener Bauraum benötigt wird.

#### **3D-Druck – Parameter für den Druck**

Je nach 3D-Drucker hat man sich über die Zeit Parameter für das verwendete Material erarbeitet. Generell empfiehlt es sich, bei den hier verwendeten 3D-Modellen mit einer Schichtdicke von unter 0,2 mm zu drucken. Das Infill ist recht unkritisch und wir haben mit 20 % gute Erfahrungen gemacht. Je nach Druckmodell empfiehlt sich die Nutzung von Stützstrukturen und besonders bei der Abdeckung für den Regentrichter sollte man einen Brim verwenden. Dieser trägt hauptsächlich dazu bei, die Haftung des 3D-Druck-Teils auf dem Untergrund zu verbessern. Es ist sehr nützlich bei Modellen, die zum Verziehen neigen oder nur sehr wenig Kontaktfläche zum Untergrund haben, wie dies bei der Abdeckung für den Regentrichter der Fall ist. In Bild 29 sieht man die Stützstrukturen und den Brim (Krempe) bei der Abdeckung für den Regentrichter.

#### **Montage der Windfahne**

Für die Windfahne wird ein Haltebügel (Bild 30) benötigt. Aufgrund der frei schwebenden Enden muss hier beim 3D-Druck mit einer Stützstruktur gearbeitet werden.

Zunächst wird die Achse für die Windfahne in den Haltebügel von oben eingeführt (Bild 31).

Nach unten hin wird der Abstand mit einem kleinen doppelt zusammengelegten Stück Papier erzeugt (Bild 32), damit die Achse später nicht direkt auf dem Gehäuse aufliegt und sich frei drehen kann (Bild 33).

Nun klebt man die Achse von oben mit einem Tropfen Sekundenkleber an den Haltebügel (Bild 34), während Haltebügel und Achse auf dem Gehäuse aufliegen. So bleibt der Abstand im Klebevorgang gewährleistet.

Danach kann das Stück Papier entfernt und der Haltebügel am Gehäuse fixiert werden (Bild 35). Für die Befestigung des Bügels können M4-Schrauben, Muttern und Fächerscheiben genutzt werden. Diese Montagematerialien liegen dem Bausatz nicht bei.

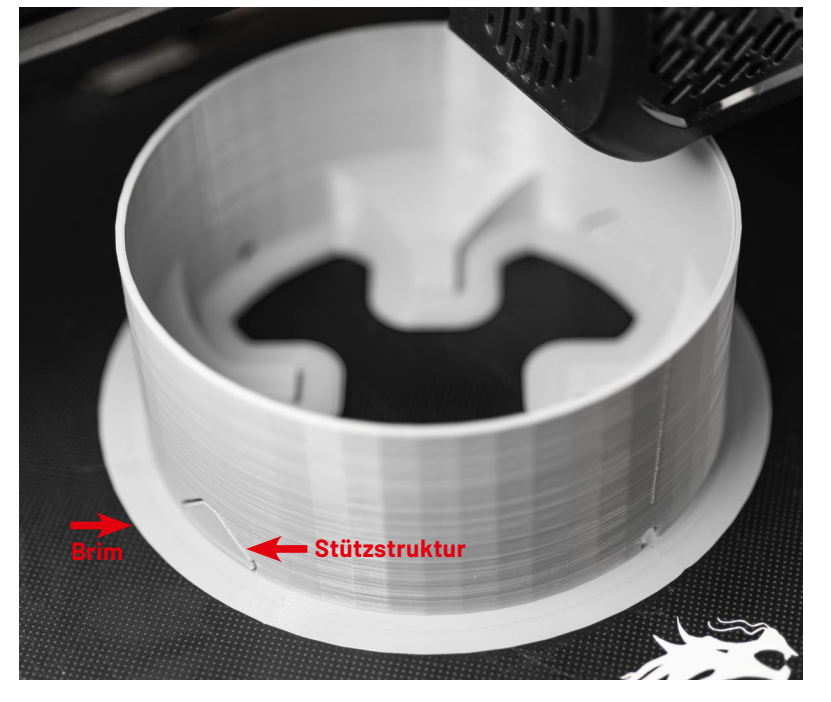

*Bild 29: Brim und Stützstrukturen bei der Abdeckung für den Regentrichter*

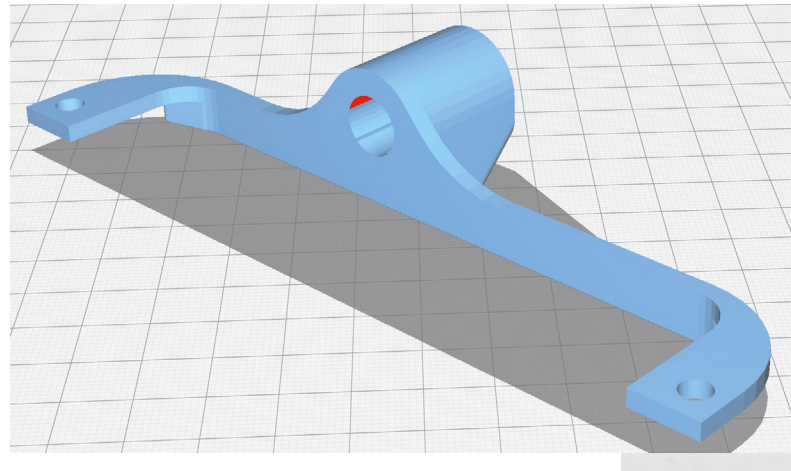

*Bild 30: Der Haltebügel für die Windfahne in der Slicer-Ansicht*

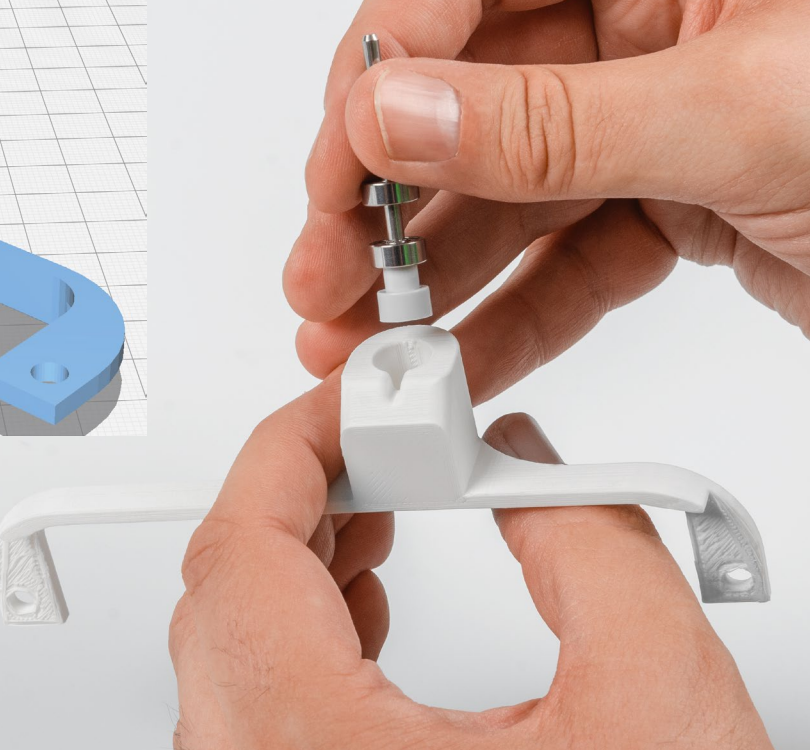

*Bild 31: Einführen der Achse in den Haltebügel für die Windfahne*

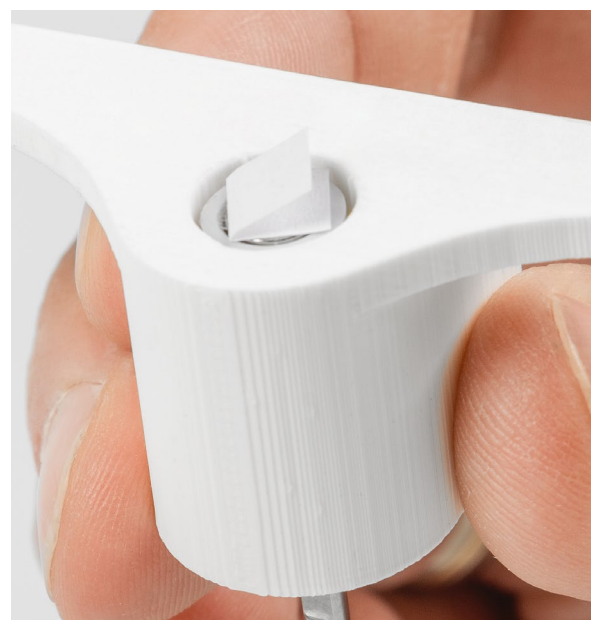

*Bild 32: Ein gefaltetes Papier wird als Abstandshalter verwendet ... Bild 33: ... sodass sich später die Achse frei drehen kann.*

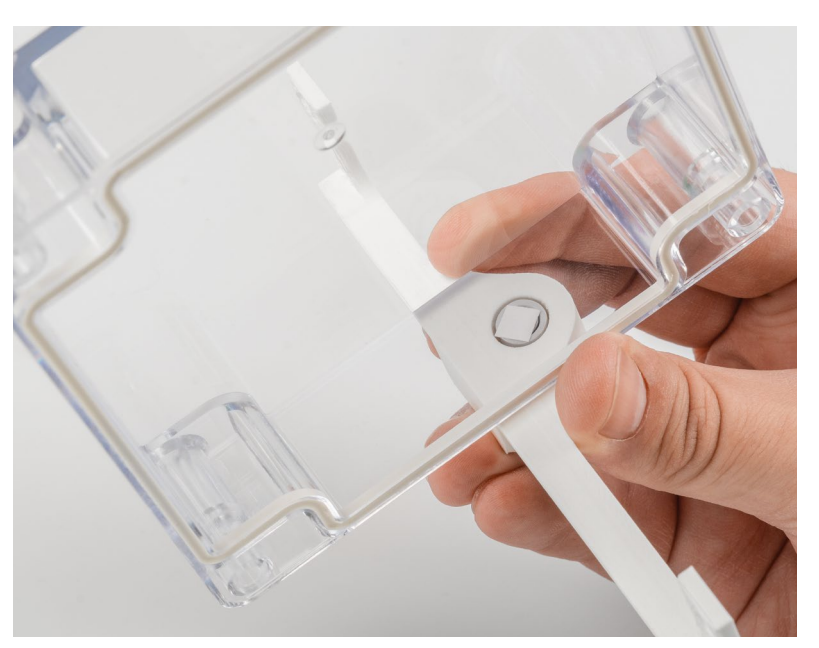

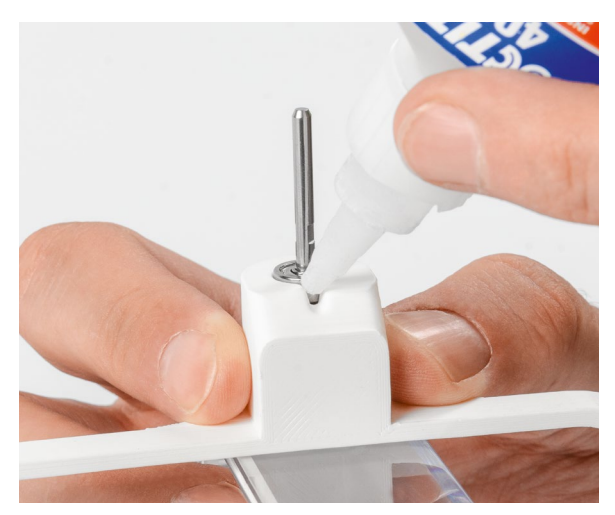

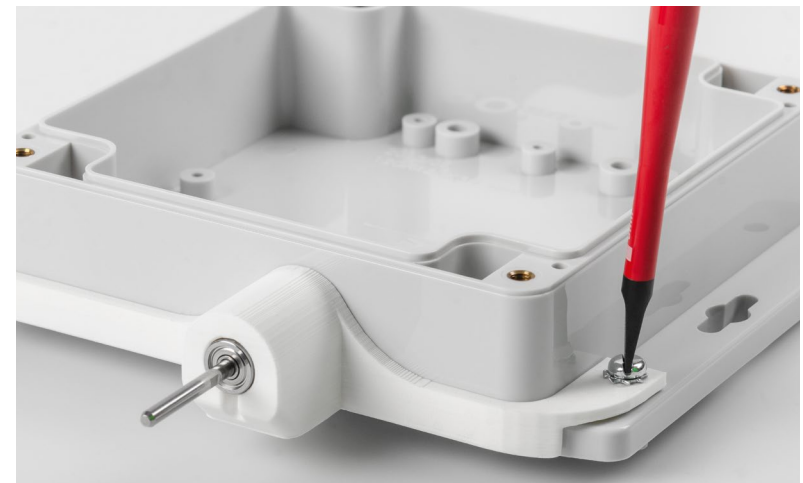

*Bild 34: Fixieren der Achse mit Sekundenkleber Bild 35: Festschrauben des Haltebügels am Gehäuse*

Anschließend kann die Windfahne aufgesteckt und mit den zwei Madenschrauben fixiert werden (Bild 36).

Zur Verwendung der Windfahne wird das ELV Erweiterungsmodul WB Winkelsensor (ELV-EM-WB-AS) benötigt, das direkt auf das Wetterboard aufgesteckt wird.

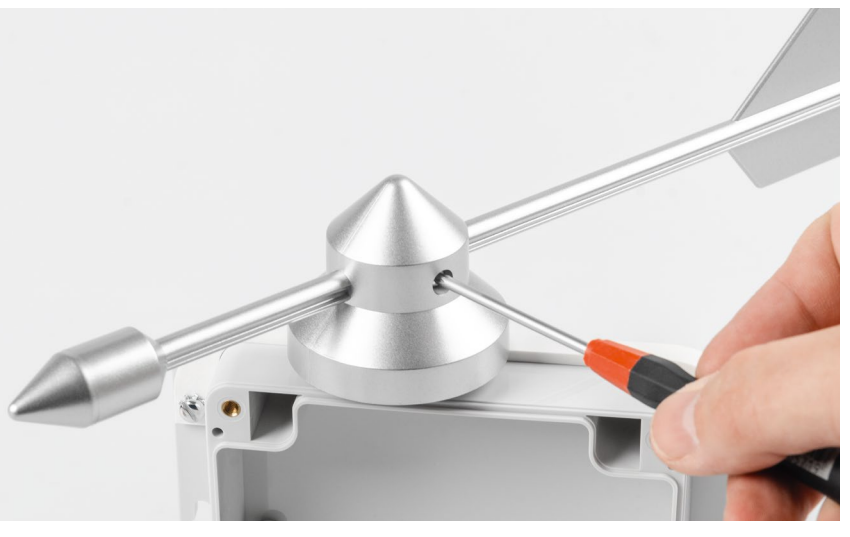

*Bild 36: Fixieren der Windfahne mit den zwei Madenschrauben auf der Achse*

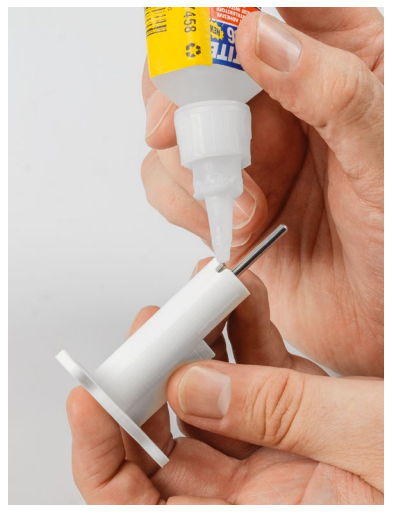

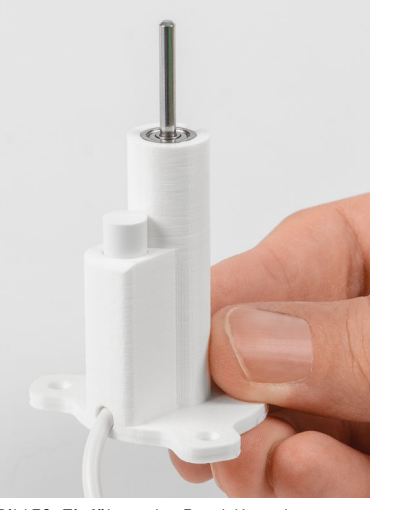

*Bild 37: Einkleben der Achse für das Anemometer*

*Bild 38: Einführen des Reed-Kontakts parallel zur Achse des Anemometers*

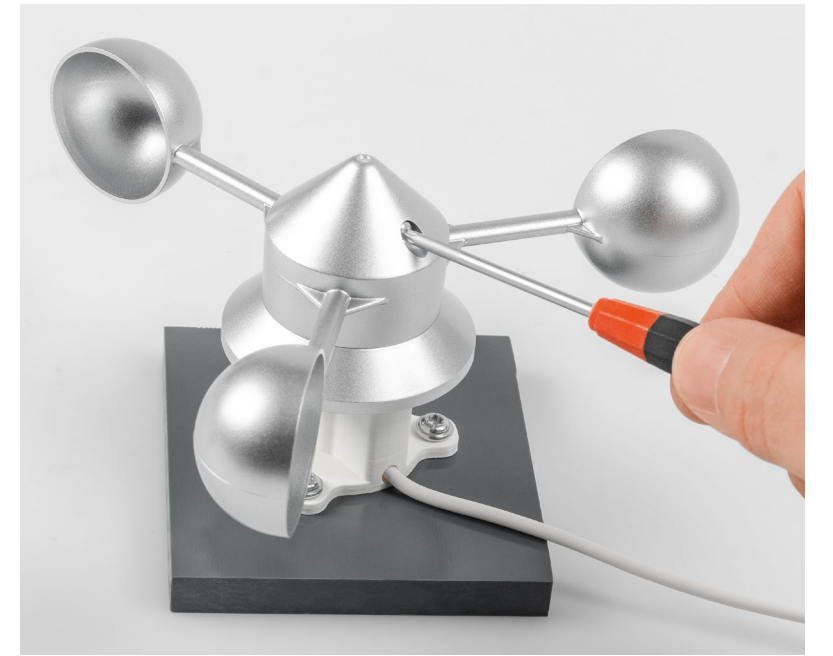

*Bild 39: Befestigen der Anemometer-Mechanik auf der Achse Bild 40: Montage der Wippe im Wippenhalter*

#### **Montage des Anemometers**

Für die Verwendung des Anemometers wird zunächst das 3D-Druckteil benötigt, in das die entsprechende Achse eingeschoben und mit Sekundenkleber fixiert wird. Hier ist kein Abstandshalter notwendig, da das 3D-Modell konstruktiv den Abstand erzeugt. Bei der Fixierung (Bild 37) sollte auf eine sparsame und vorsichtige Verwendung des Klebers geachtet werden, damit kein Klebstoff in das Kugellager gelangt.

Nun wird der Reed-Kontakt mit dem Kabel von oben in das 3D-Modell seitlich neben der Achse eingeführt (Bild 38).

Schließlich kann die Mechanik des Anemometers durch das Arretieren der Madenschraube auf der Achse montiert werden (Bild 39). Die Löcher am Boden des 3D-Drucks können zum Fixieren der Anemometer-Konstruktion verwendet werden.

Das Kabel wird später direkt am ELV-Wetterboard an den Anschlüssen Wind und GND verbunden.

#### **Montage des Regentrichters mit Wippe**

Für den Regentrichter werden drei 3D-Druck-Modelle verwendet. Zunächst legt man die Regenwippe in das entsprechende 3D-Modell (Wippenhalter) ein. Dabei können die Halter vorsichtig auseinandergebogen werden, damit die Wippe hineingleiten kann (Bild 40). Der Magnet der Wippe zeigt in Bild 40 nach rechts, da dort später der Reed-Kontakt montiert wird. In Bild 41 ist die Lage des Magneten der Wippe im Wippenhalter genauer zu erkennen. Dann wird die Wasserführung von oben aufgesteckt (Bild 41).

Anschließend wird der Reed-Kontakt von oben eingeführt (Bild 42). Die Einstecktiefe wird konstruktiv durch eine Nase am 3D-Druck vorgegeben.

Nun wird die Kombination aus Wippenhalter und Wasserführung auf die unteren vier Laschen der Abdeckung des Regentrichters gesteckt (Bild 43).

Der Wippenhalter dient gleichzeitig als Befestigungsmöglichkeit. Zur Fixierung können die beiden äußeren Verschraubungsmöglichkeiten genutzt werden, da die beiden inneren nur zugänglich sind, wenn die Wippe demontiert ist. Am Ende steckt man die Mechanik des Regentrichters auf (Bild 44). Das Kabel kann man durch eins der beiden kleinen Löcher am unteren Rand der Abdeckung hinausführen, es wird am ELV-Wetterboard an Rain und GND verbunden. Die großen Löcher dienen zum Ablaufen des Wassers.

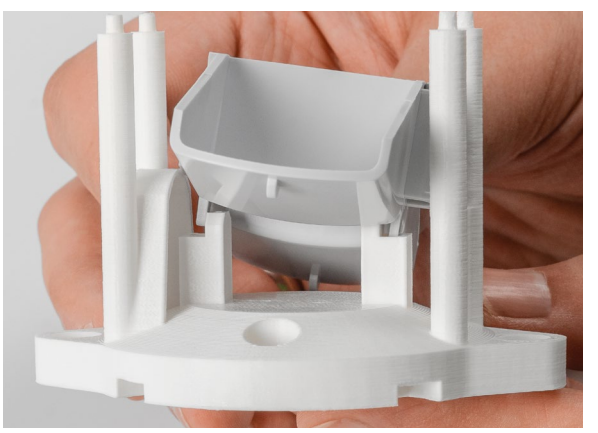

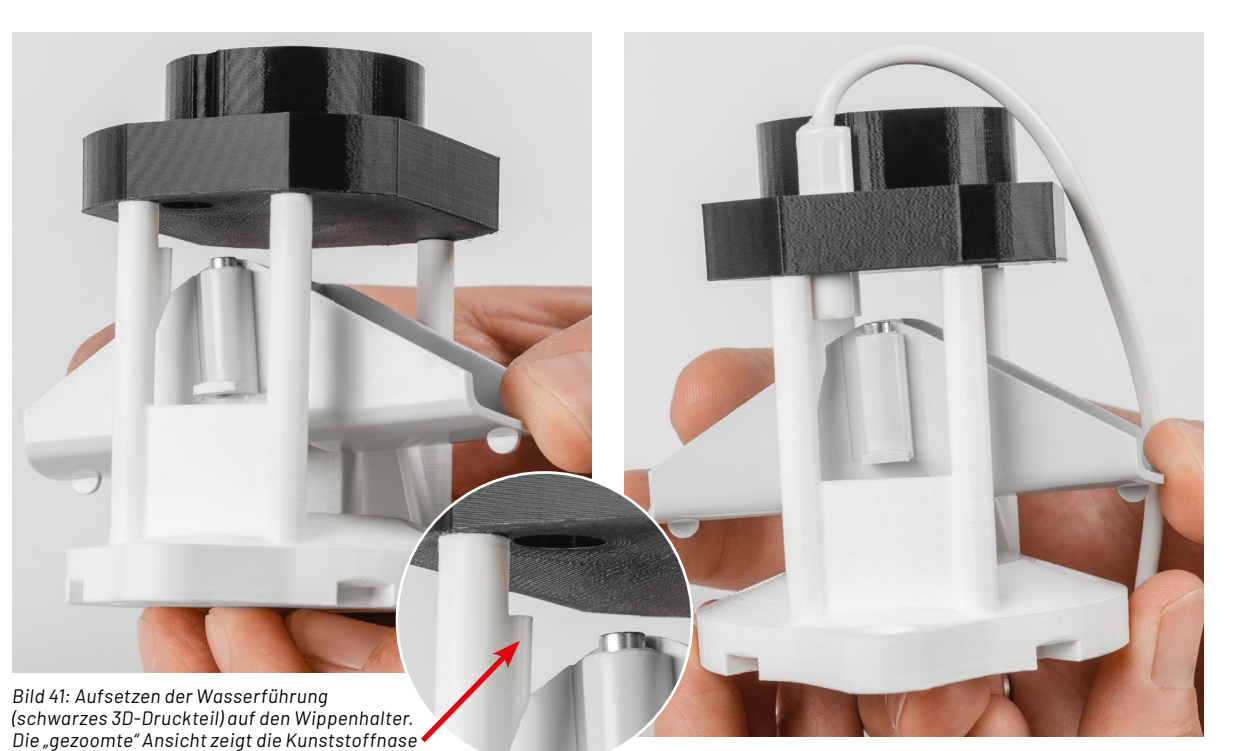

*als Endanschlag des Reed-Kontakts. Bild 42: Einsetzen des Reed-Kontakts*

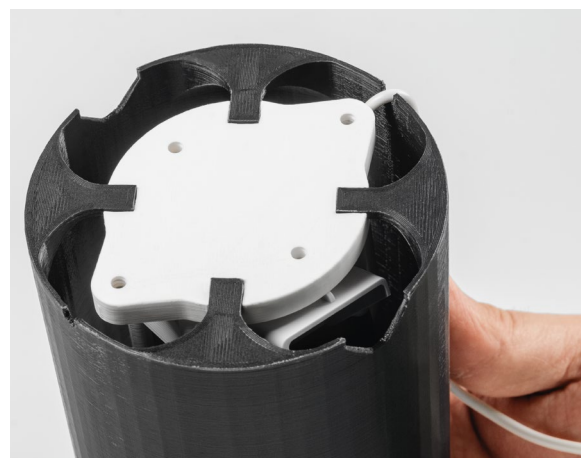

*Bild 43: Einsetzen des Wippenhalters in die Abdeckung*

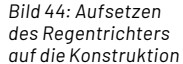

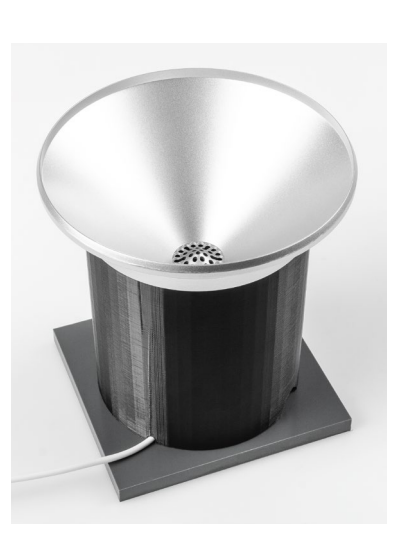

#### **Flashen der Firmware**

Für den Betrieb der ELV-Wetterboard-Base muss die verwendete ELV-LW-Base mit der entsprechenden Firmware programmiert werden. Die Firmware ist im Downloadbereich der ELV-Wetterboards-Basis [2] erhältlich.

Mit dem ELV-Flasher-Tool, das unter [3, Downloads] heruntergeladen werden kann, muss nun die Firmware auf die ELV-LW-Base aufgespielt werden. Dabei sollte an der ELV-LW-Base kein weiteres Modul angeschlossen sein.

Eine Schritt-für-Schritt-Anleitung für den Flashvorgang findet man in der Downloaddatei des ELV-Flasher-Tools.

Nach dem erfolgreichen Flashen der Firmware wird die USB-Spannungszufuhr von der ELV-LW-Base getrennt und wieder neu eingesteckt, um die neue Firmware zu aktivieren. Das Modul nimmt danach den Betrieb mit der geänderten Firmware auf.

#### **Anmeldung bei The Things Network (TTN)**

Die Anmeldung des ELV-Wetterboards in eine Netzwerkinfrastruktur, beispielsweise bei The Things Network (TTN, [27]), läuft analog zur ELV-LW-Base, die wir im ELVjournal 4/2021 an einem Beispiel ausführlich beschrieben haben. Der Fachbeitrag steht kostenlos im Downloadbereich der ELV-LW-Base [3] zur Verfügung.

#### **Auswerten der Payload/Einstellungen**

Um nach der Anmeldung die Messdaten korrekt anzeigen zu können, ist der Payload-Parser-Code entsprechend anzupassen. Den benötigten Code stellen wir ebenfalls im Downloadbereich der ELV-LW-Base [3] zur Verfügung. Wie der Payload-Parser-Code für die Netzwerkinfrastruktur bei The Things Network (TTN) eingebunden wird, ist ebenfalls in dem Fachbeitrag zur ELV-LW-Base unter [3, Downloads] beschrieben.

Payload: { Absolut\_Angle: "57.5", Brightness: "236.96", Pressure: "100890.5", Rain\_Amount: "78.2", Rain\_Counter\_Overflow: "0", Rain\_Detection: "0", Supply\_Voltage: 3090, • • • ... TH Sensor Humidity: "56". TH Sensor Temperature: "24.8". TX Reason: "Cyclic Event". Temperature Sensor: "24.7". Wind Detection: "0". Wind Speed: "38.3" }

 $\infty$ 

Tabelle 3

belle 6

Tabelle 5

*Bild 45: Ausgabe der decodierten ELV-Wetterboard-Daten im TTN*

#### **Uplink**

Die bei jedem Messintervall vom ELV-Wetterboard gemessenen Umweltdaten werden mit dem Uplink in das LoRaWAN®-Netzwerk übertragen. Da das ELV-Wetterboard vom Konzept her ein modulares System ist, bei dem die genutzten Sensoren frei gewählt werden können, ist auch der Payload-Inhalt im Uplink abhängig von den verwendeten Sensoren. Der gesendete Payload ist also kein festes Datenkonstrukt, sondern umfasst nur die Daten der Sensoren, die vom ELV-Wetterboard beim Einschalten erkannt oder bei den Impulssensoren als aktiv konfiguriert worden sind. Einzig der ELV-Header (Tabelle 1), in dem der TX-Reason und die Betriebsspannung enthalten ist, wird immer vorausgesendet, gefolgt von den Sensordaten (Tabelle 2 bis 8).

Die mit dem Payload-Parser decodierten Daten sind an einem Beispiel in Bild 45 zu sehen.

#### **Downlink**

Für den Betrieb des ELV-Wetterboards sind ein paar Parameter nötig, mit denen das Mess- und Sensorverhalten bestimmt wird. Diese Parameter sind konfigurierbar, wie z. B. das Messintervall. Die Konfigurationsparameter werden über den Downlink des genutzten LoRaWAN®-Netzwerks zum ELV-Wetterboard gesendet. Um die Konfigurationsparameter des ELV-Wetterboards per Downlink zum ELV-Applikationsmodul zu übertragen, werden im Bereich Applications bei TTN unter End-Device  $\rightarrow$  Messaging  $\rightarrow$  Downlink im Feld FPort der Wert 1 und der zu sendende Payload eingetragen.

Die zu sendenden Daten (Payload) werden anhand der in den Tabellen 9 bis 12 angegebenen Information zusammengestellt. Durch die vorangestellte Parameter ID erkennt das ELV-Wetterboard den zu ändernden Parameter. Dadurch können auch einzelne Parameter gezielt konfiguriert werden, es müssen also nicht immer alle Konfigurationsparameter angegeben werden.

Die Downlink-Payload für eine komplette Konfiguration aller Parameter mit den Default-Werten sieht dann wie folgt aus:

#### **ELV-Header**

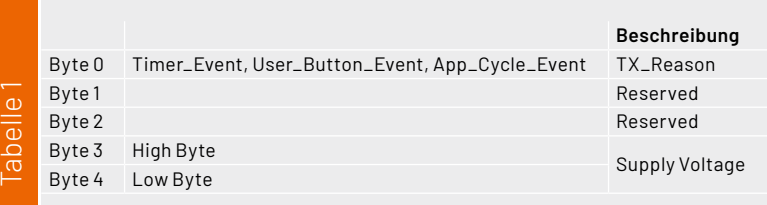

#### **Uplink-Daten vom externen Temperatursensor des ELV-AM-TH1 im Uplink**

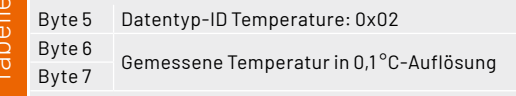

#### **Uplink-Daten vom Temperatur- und Luftfeuchtesensor des ELV-AM-TH1**

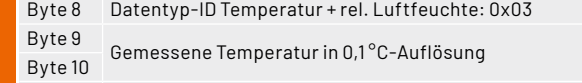

Byte 11 Gemessene relative Luftfeuchtigkeit in 1 %rH Auflösung

#### **Uplink-Daten des ELV-AM-LX1**

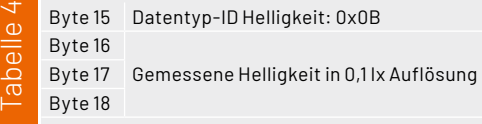

#### **Uplink-Daten des ELV-AM-AP**

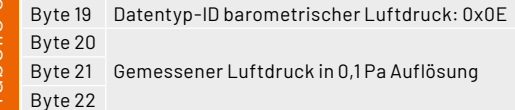

#### **Uplink-Daten des GMR-Winkelsensors (ELV-EM-WB-AS)**

Byte 23 Datentyp-ID absoluter Winkel: 0x10 Byte 24 Gemessener absoluter Winkel in 2,5 ° Auflösung

 $0x04$ 0x01 0x27 0x01 Wippenregenmenge Parameter-ID Geschwindigkeitsoffset Geschwindigkeitsgradient Parameter ID Trigger für Nordeinrichtung Parameter ID Zeitintervall der Messungen Parameter ID

In Bild 46 ist ein Beispiel für eine Parametrisierung des ELV-Wetterboards über einen Downlink im TTN zu sehen.

#### **Weitere Bedienung über die Tasten**

Bei der Verwendung der ELV-Applikationsmodule mit I²C-Sensoren aus dem ELV-Modulsystem oder bei dem für das ELV-Wetterboard entwickelten GMR-Winkelsensors ELV-EM-WB-AS ist es durch die digitalen Kommunikationsschnittstellen der Sensoren möglich zu erkennen, ob diese an dem ELV-Wetterboard angeschlossen sind. Dadurch wird auch der Inhalt des Payload-

#### www.elvjournal.com

Uplinks entsprechend angepasst. Bei den beiden Impulssensoren, also dem Anemometer und dem Regenmengensensor, ist diese Erkennung nicht möglich, da hier nur die Flanken der entsprechenden Pins am Mikrocontroller detektiert werden. Damit nun aber nicht unnötige Daten im Payload-Uplink enthalten sind, können diese beiden Sensoren manuell über die Tasten S1 und S3 aktiviert oder deaktiviert werden. Im Werkszustand sind diese Sensoren deaktiviert.

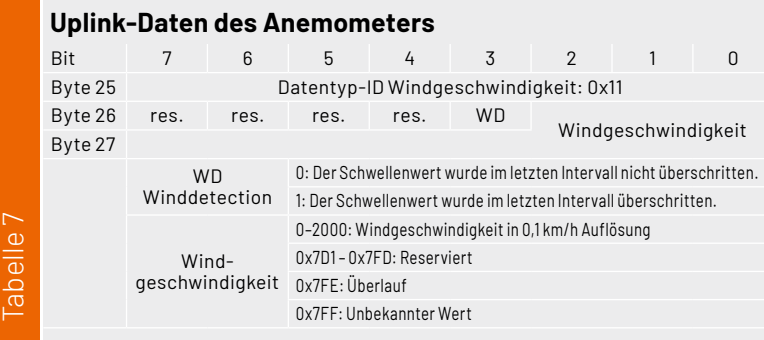

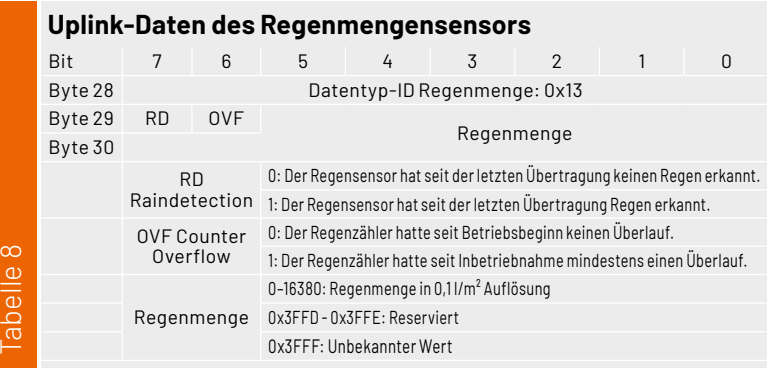

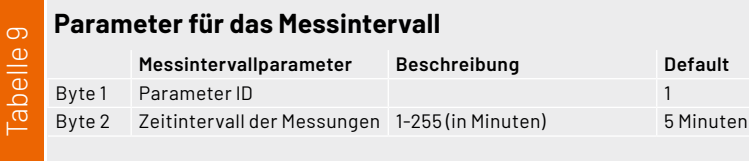

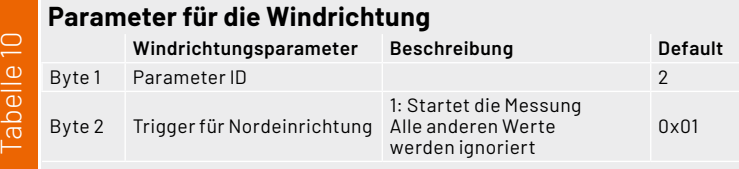

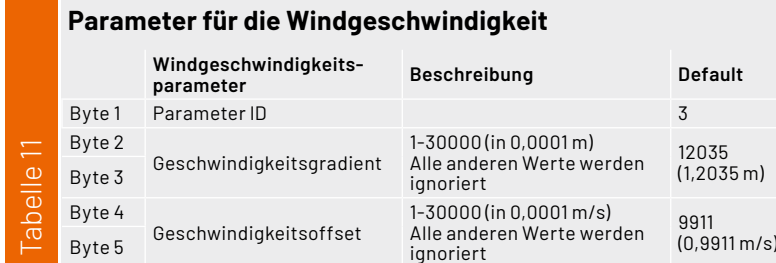

#### **Parameter für die Regenmenge**

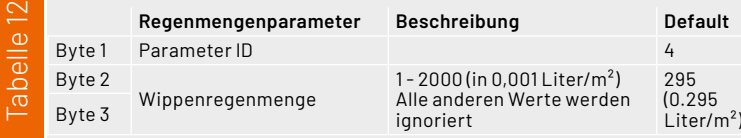

Über einen langen Tastendruck (> 2 Sekunden) der Taste S1 wird das Anemometer aktiviert. Dieser aktivierte Zustand wird dann auch im Mikrocontroller permanent gespeichert, bis ein erneuter langer Tastendruck der Taste S1 diesen Aktivitätszustand wieder deaktiviert. Analog zum Anemometer erfolgt die Aktivierung bzw. Deaktivierung des Regenmengensensors mit einem langen Tastendruck der Taste S3. Das Aktivieren und Deaktivieren des Zustands wird mit einem zweimaligen Blinken der Duo-Color-LED DS1 quittiert. Beim Aktivieren blinkt es zweimal grün, beim Deaktivieren blinkt es zweimal rot.

Für den Betrieb der Windfahne in Verbindung mit der Winkelsensorplatine ist es notwendig die Nordausrichtung der Windfahne zu kalibrieren. Hierzu muss zunächst die Windfahne manuell in die Nordausrichtung gebracht und gehalten werden, anschließend wird der Kalibriervorgang gestartet.

Es gibt zwei Möglichkeiten die Kalibrierung zu starten. Die erste Möglichkeit ist ein langer und gleichzeitiger Tastendruck der Tasten S1 und S3. Nach 2 Sekunden wird der Kalibriervorgang gestartet, was durch ein dreimaliges grünes Blinken der Duo-Color-LED DS1 quittiert wird.

Bei der zweiten Möglichkeit wird ein Downlink-Befehl zum ELV-Wetterboard gesendet, bei dem der Windrichtungsparameter (Tabelle 10) mit dem Wert 0x01 beschrieben wird.

Wenn die für das ELV-Wetterboard genutzte ELV-LW-Base in dem vorgesehenen Gehäuse eingebaut wird, ist die auf der ELV-LW-Base seitlich befindliche User-Taste nur noch schwer zugänglich. Aus diesem Grund sind die Funktionen der User-**ELV** Taste auch über die Taste S2 zugänglich.

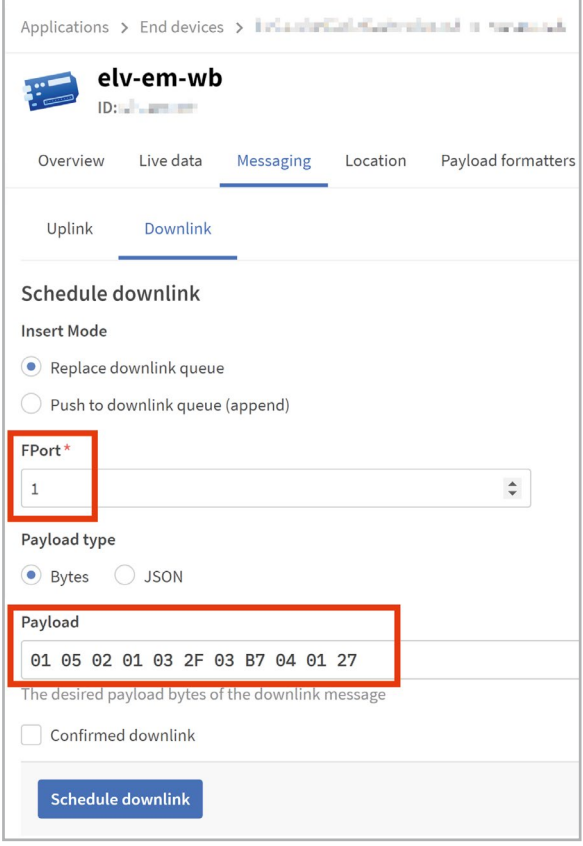

*Bild 46: Beispiel für eine Konfigurationsveränderung des ELV-Wetterboards im Downlinkbereich von TTN*

**NATION** 

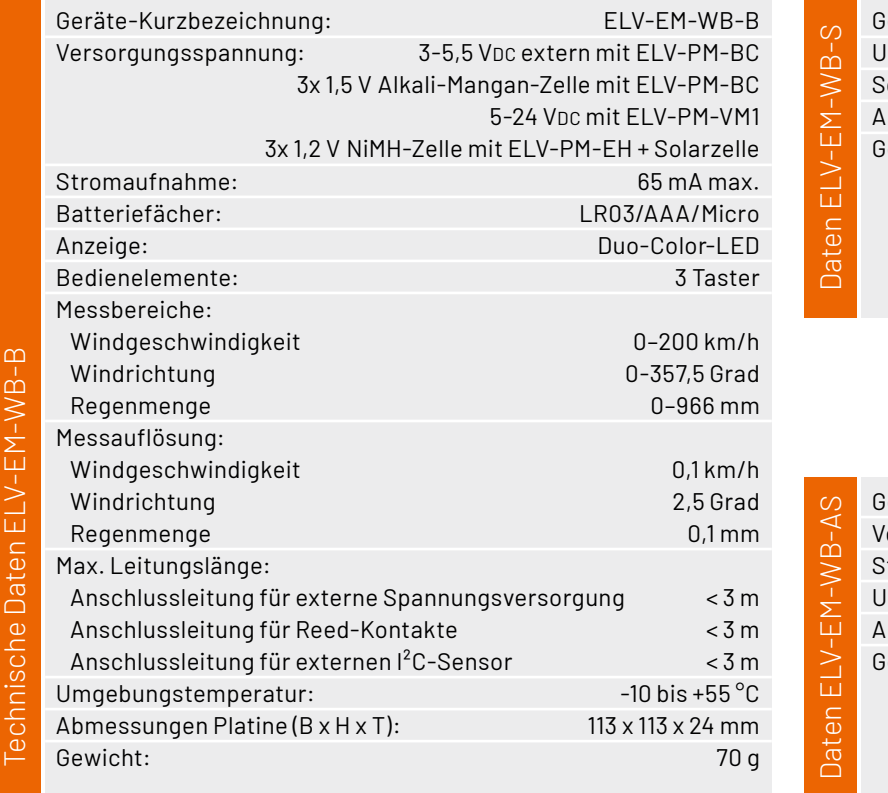

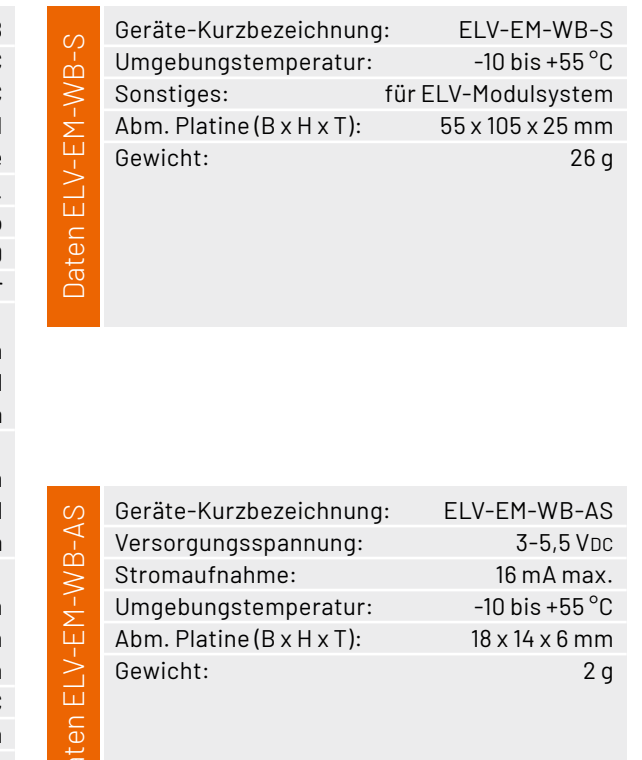

### **i Weitere Infos**

- [1] ELV-Modulsystem: https://de.elv.com/lorawan
- [2] ELV Erweiterungsmodul WB Basis, ELV-EM-WB-B: Artikel-Nr. 159522
- [3] ELV-LW-Base für LoRaWAN®, ELV-BM-TRX1: Artikel-Nr. 156514
- [4] ELV Powermodul Energy Harvesting, ELV-PM-EH: Artikel-Nr. 156839
- [5] ELV Erweiterungsmodul Solar-Adapter 1, ELV-EM-SA1: Artikel-Nr. 157907
- [6] SOL-Expert Solarzelle SM480, 4 V, 80 mA, vergossen: Artikel-Nr. 252513
- [7] Panasonic Eneloop 4er-Pack NIMH-Akkus, Micro 800 mAh: Artikel-Nr. 071501
- [8] ELV Applikationsmodul Luftdruck, ELV-AM-AP: Artikel-Nr. 156996
- [9] 6er-Set Druckausgleichsmembran, 12 mm Durchmesser, selbstklebend: Artikel-Nr. 157881
- [10] Homematic IP Ersatzmechanik für Wettersensor SWO
- mit Windrad, Windfahne, Regentrichter und Wippe: Artikel-Nr.: 157237
- [11] ELV Erweiterungsmodul WB Winkelsensor, ELV-EM-WB-AS: Artikel-Nr. 159536
- [12] ELV-Temp-Hum1 Applikationsmodul Temperatur und Luftfeuchte, ELV-AM-TH1: Artikel-Nr. 157134
- [13] ELV-LUX1 Applikationsmodul Luxmeter 1, ELV-AM-LX1: Artikel-Nr. 158467
- [14] ELV Erweiterungsmodul WB Sensor, ELV-EM-WB-S: Artikel-Nr. 159536
- [15] Ein-/Aufbau-Alarmkontakt, weiß: Artikel-Nr. 039883
- [16] Kabelverschraubung MBFO 12: Artikel-Nr. 127567
- [17] Metrische Gegenmutter MGMO 12 für Kabelverschraubung MBFO 12: Artikel-Nr. 127571
- [18] ELV Powermodul LR44, ELV-PM-BC: Artikel-Nr. 156745
- [19] ELV Powermodul LR03 für 1x Micro-Zelle (AAA), ELV-PM-LR03: Artikel-Nr. 158382
- [20] ELV-VMonitor1 Powermodul Spannungsüberwachung1, ELV-PM-VM1: Artikel-Nr. 157419
- [21] Installationsgehäuse mit Klarsichtdeckel 120 x 120 x 60 mm, IP67: Artikel-Nr. 253412
- [22] Installationsgehäuse mit Klarsichtdeckel 65 x 115 x 55 mm, IP67: Artikel-Nr. 253413
- [23] TFA-Schutzhülle/Schutzabdeckung für Thermo-/Hygrosensoren: Artikel-Nr. 121984
- [24] Video Druckausgleichselement: https://www.youtube.com/watch?v=wKJfazq7UG4&t=1s
- [25] Anemometerachse: Artikel-Nr. 142815
- [26] Windfahnenachse: Artikel-Nr. 66263
- [27] The Things Network (TTN): https://www.thethingsnetwork.org

Alle Infos finden Sie auch online unter: de.elv.com/elvjournal-links